КГБПОУ «Минусинский сельскохозяйственный колледж»

Методические указания к выполнению контрольной работы по дисциплине ОП.13. Инженерный дизайн для студентов заочной формы обучения специальности 35.02.08 Электротехнические системы в агропромышленном комплексе (АПК) Одобрена цикловой комиссией

Преподавателей специальности 35.02.16 Эксплуатация и ремонт сельскохозяйственной техники и оборудования Протокол №\_\_\_\_\_\_\_\_\_\_  $\kappa \qquad \rightarrow \qquad 2024 \text{ r.}$ Председатель ЦК \_\_\_\_\_\_\_\_\_\_\_\_\_\_\_\_Н.Н.Казанцева

Составлена в соответствии с федеральным государственным образовательным стандартом среднего профессионального образования по специальности 35.02.08 Электротехнические системы в агропромышленном комплексе (АПК), утвержденным приказом Министерства образования и науки Российской Федерации от 27 мая 2022 г. № 368 (зарегистрировано в Министерстве юстиции РФ 30 июня 2022 г. N 69089)

Методические указания к выполнению контрольной работы по дисциплине ОП.13. Инженерный дизайн для студентов заочной формы обучения специальности 35.02.08 Электротехнические системы в агропромышленном комплексе (АПК) разработаны в соответствии с федеральным государственным образовательным стандартом среднего профессионального образования по специальности 35.02.08 Электротехнические системы в агропромышленном комплексе (АПК), утвержденным приказом Министерства образования и науки Российской Федерации от 27 мая 2022 г. № 368 (зарегистрировано в Министерстве юстиции РФ 30 июня 2022 г. N 69089) и рабочей программой дисциплины ОП.13. Инженерный дизайн специальности 35.02.08 Электротехнические системы в агропромышленном комплексе (АПК). Методические указания содержат задания контрольной работы, рекомендации по выполнению заданий, примеры выполнения заданий.

## **Содержание**

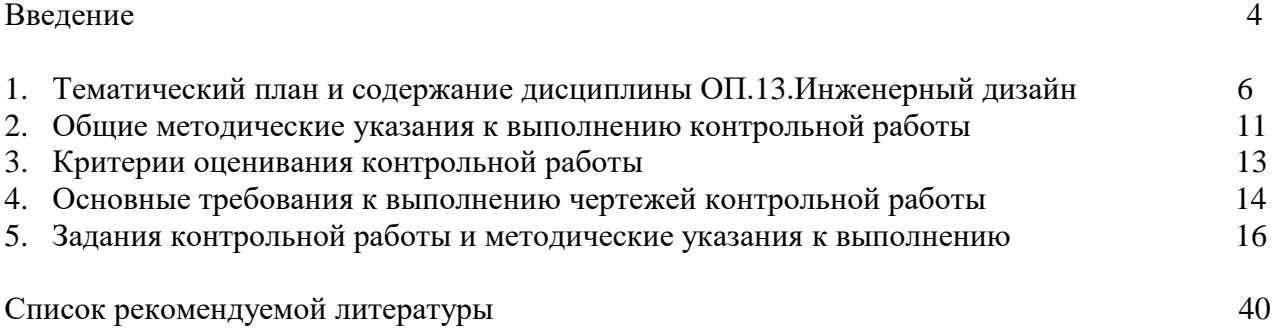

#### **Введение**

Методические указания к выполнению контрольной работы по дисциплине ОП.13. Инженерный дизайн для студентов заочной формы обучения специальности 35.02.08 Электротехнические системы в агропромышленном комплексе (АПК) разработаны в соответствии с федеральным государственным образовательным стандартом специальности 35.02.08 Электротехнические системы в агропромышленном комплексе (АПК) утвержденным приказом Министерства образования и науки Российской Федерации от 27 мая 2022 г. № 368 и рабочей программой дисциплины ОП.13. Инженерный дизайн специальности 35.02.08 Электротехнические системы в агропромышленном комплексе (АПК).

В рамках программы учебной дисциплины ОП.13. Инженерный дизайн обучающимися осваиваются умения и знания

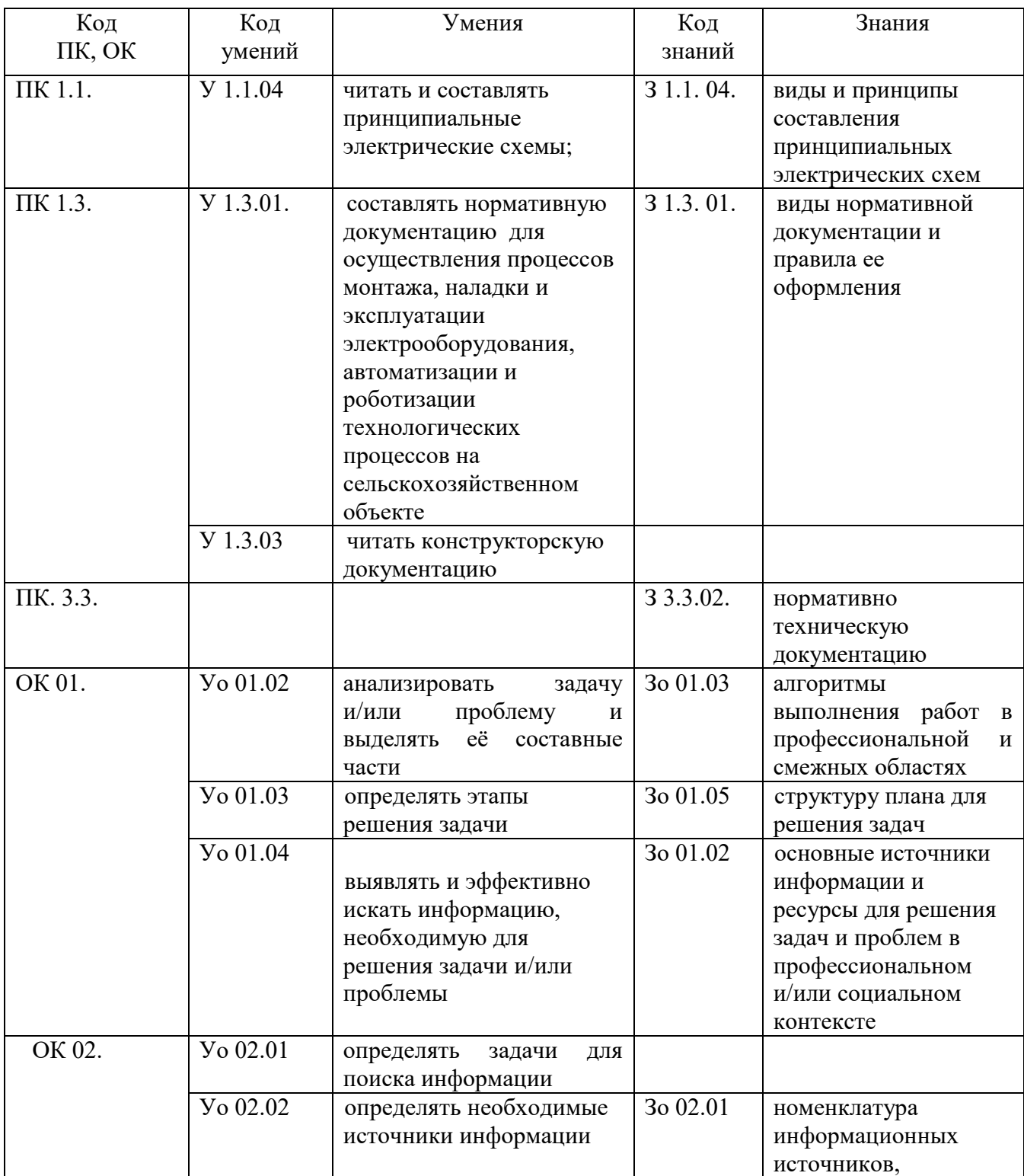

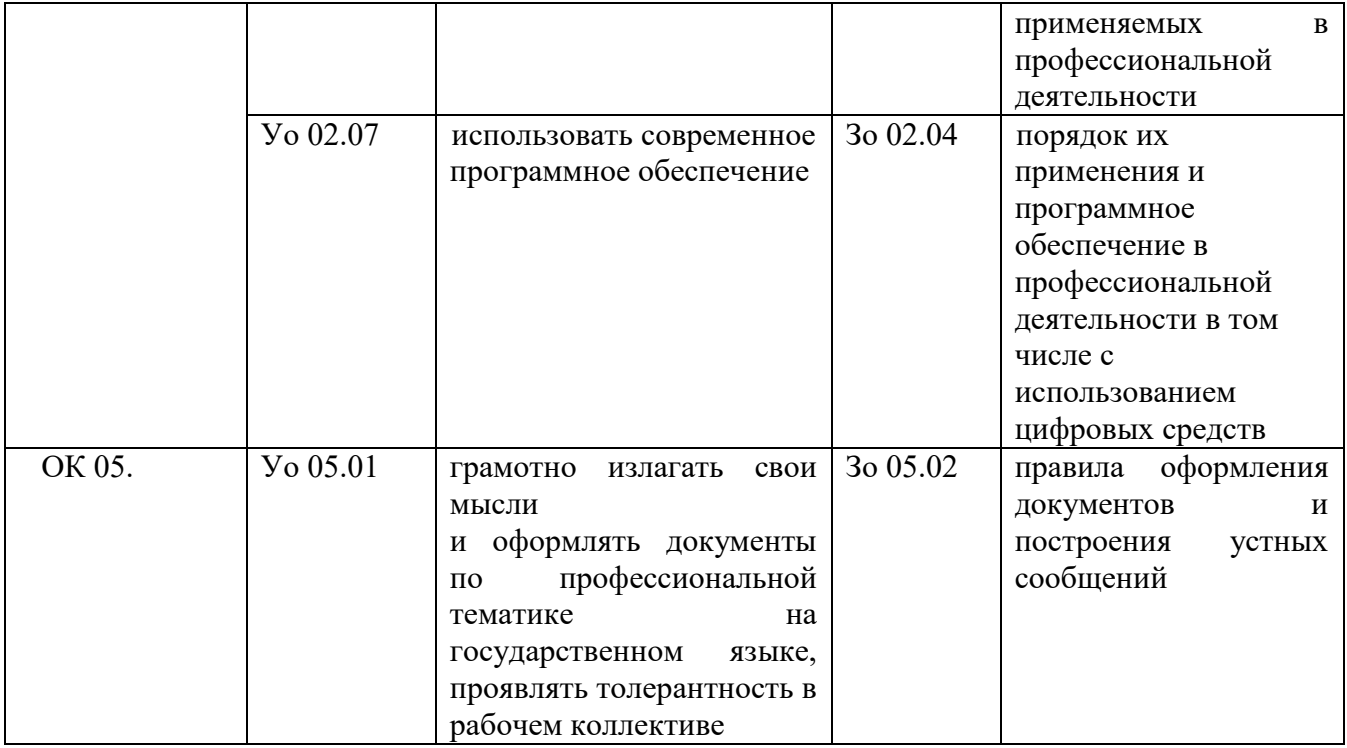

В результате освоения учебной дисциплины ОП.13. Инженерный дизайн обучающийся должен уметь:

- читать конструкторскую и технологическую документацию по профилю специальности;

- выполнять эскизы, технические рисунки и чертежи деталей, их элементов, узлов в ручной и машинной графике;

- выполнять графические изображения технологического оборудования и технологических схем в ручной и машинной графике;

- оформлять проектно-конструкторскую, технологическую и другую техническую документацию в соответствии с действующими нормативными правовыми актами посредством системы CAD;

- создавать чертежи и объекты, работать с библиотеками;

- создавать трехмерные модели на основе чертежа;

должен знать:

- правила чтения конструкторской и технологической документации;
- способы графического представления объектов, пространственных образов, технологического оборудования и схем;
- требования государственных стандартов Единой системы конструкторской документации (далее - ЕСКД));
- правила выполнения чертежей, технических рисунков, эскизов и схем;
- технику и принципы нанесения размеров;
- классы точности и их обозначение на чертежах;
- типы и назначение спецификаций, правила их чтения и составления;
- основы моделирования;
- виды операций над 2D и 3D объектами.

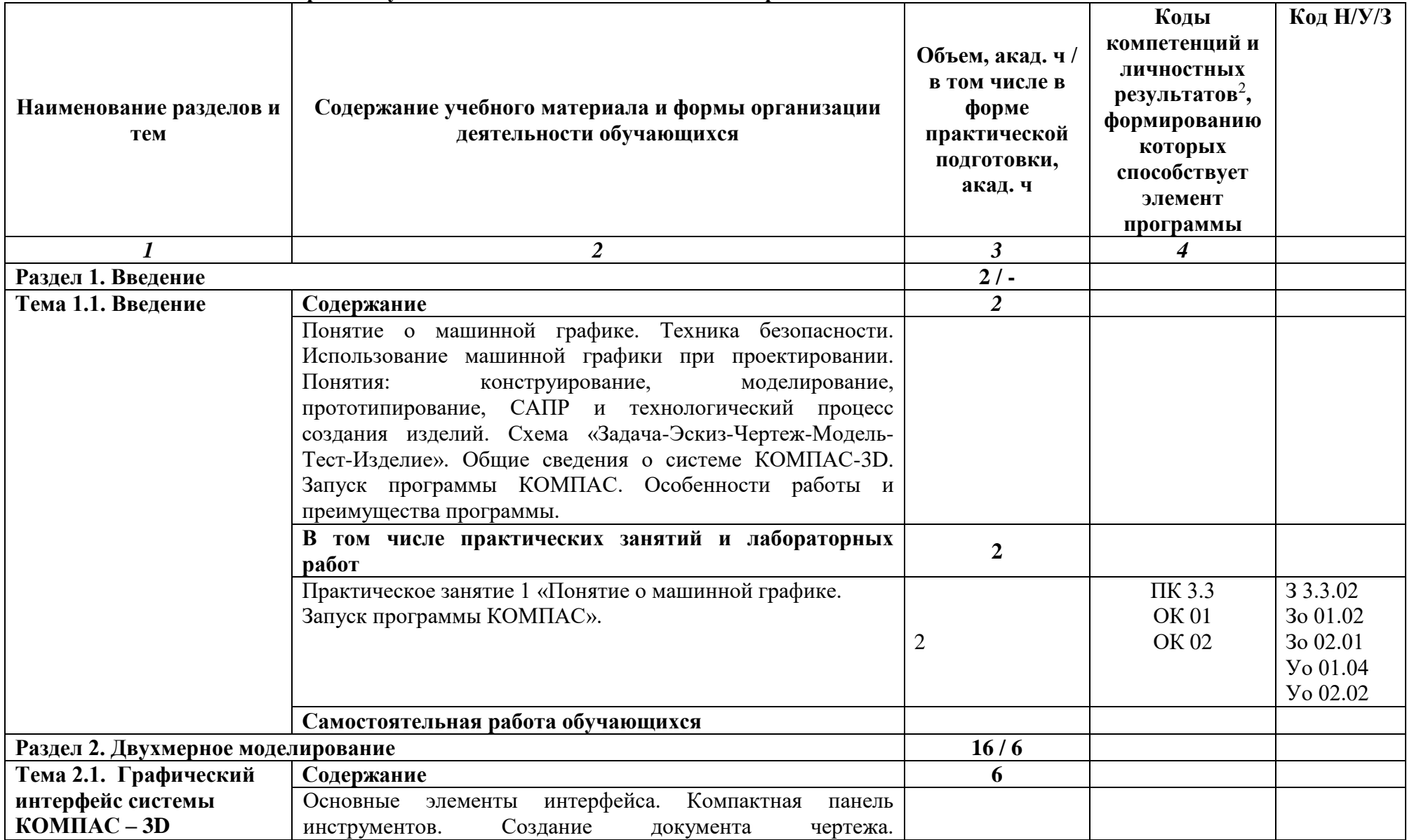

## **1. Тематический план и содержание учебной дисциплины ОП.13. Инженерный дизайн**

<sup>2</sup> В соответствии с Приложением 4 ОПОП-П.

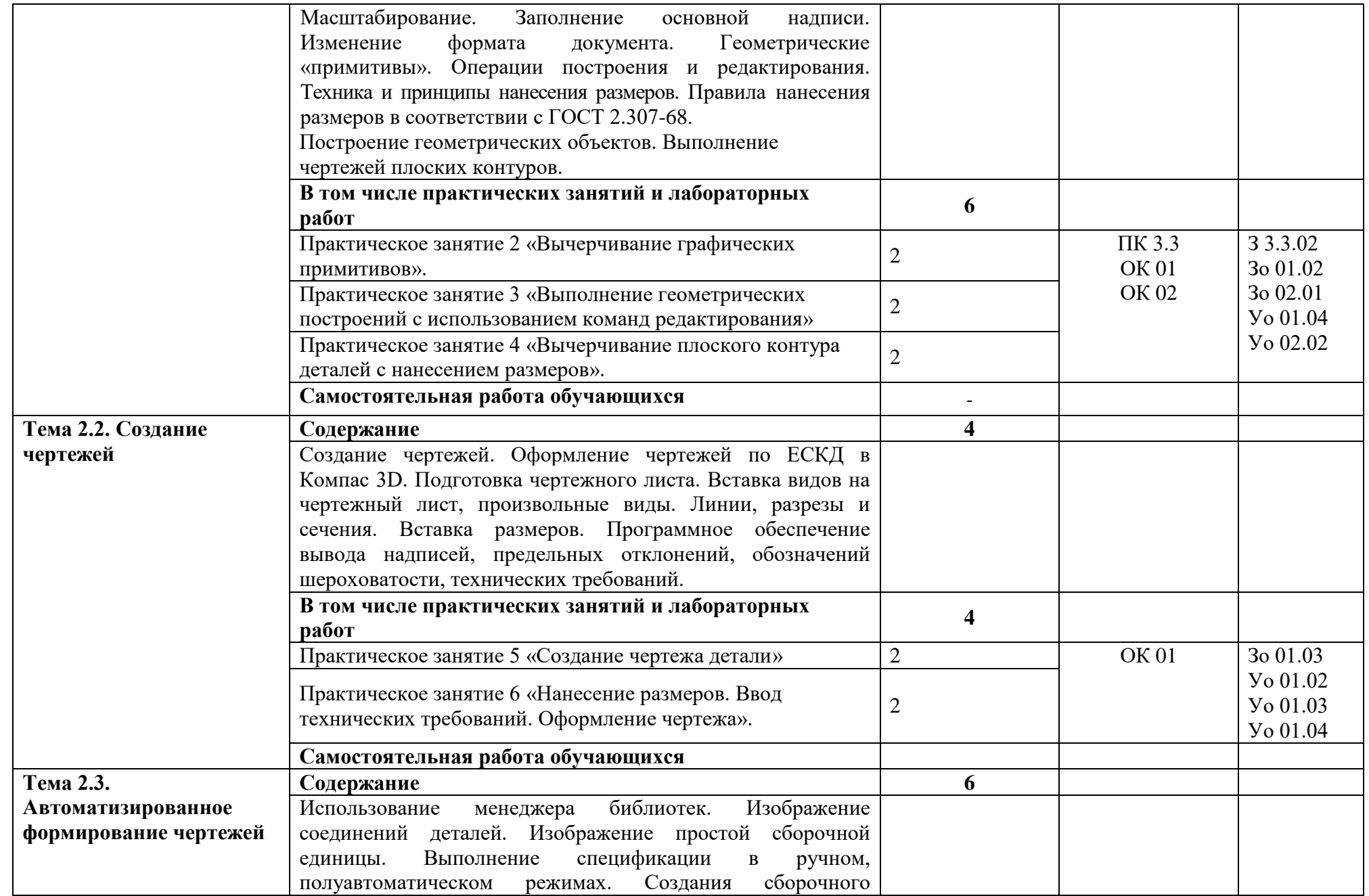

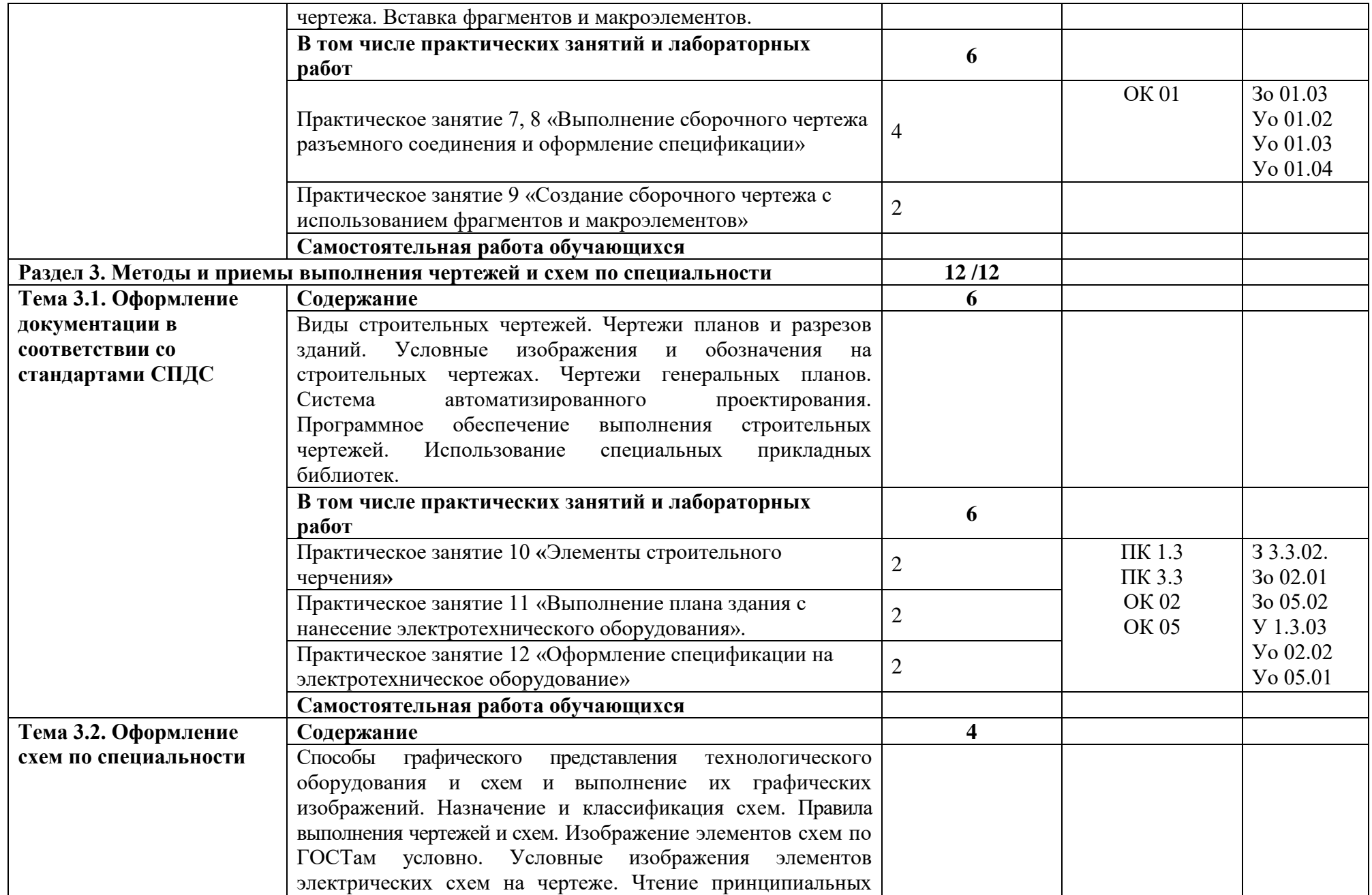

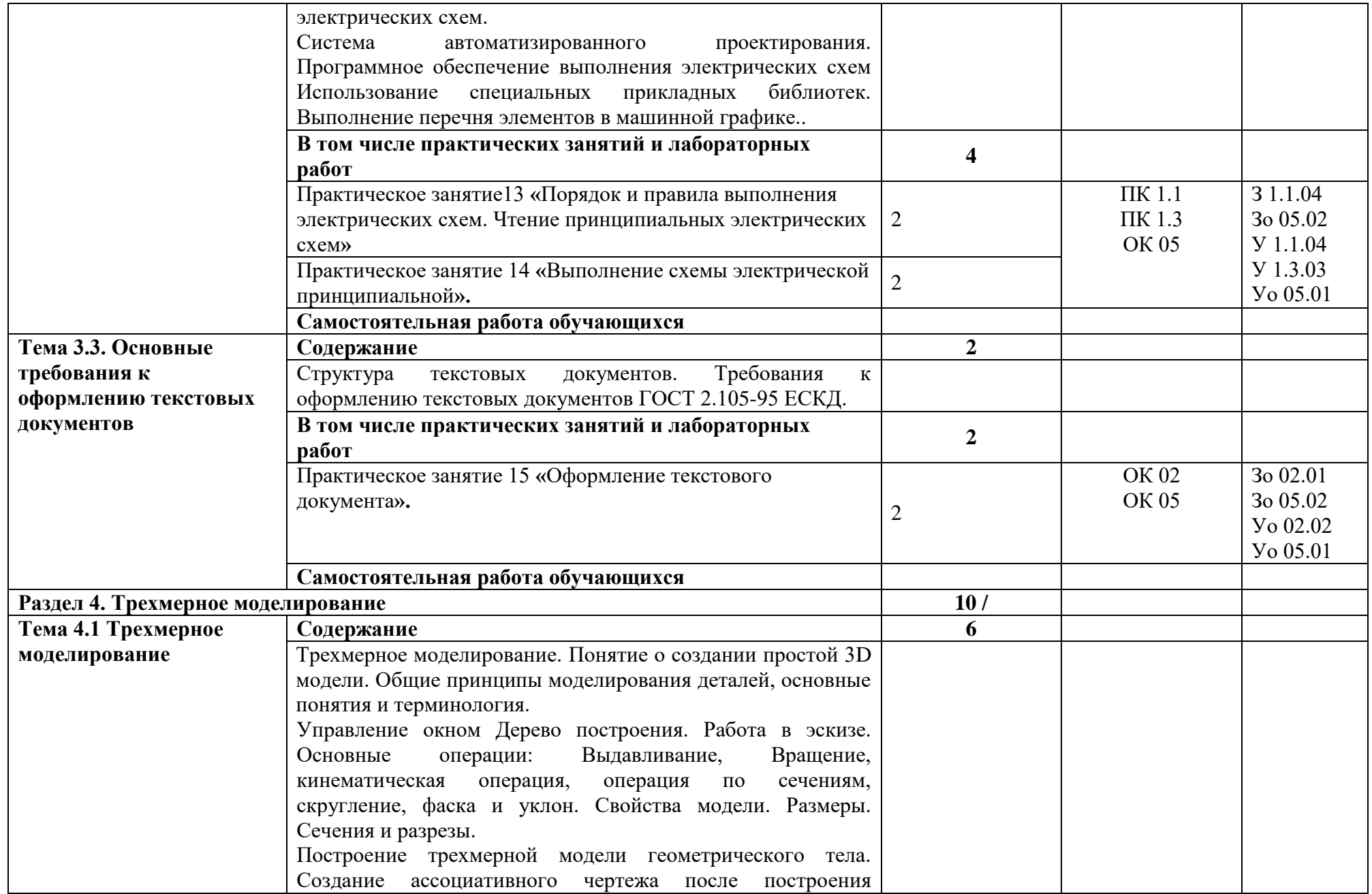

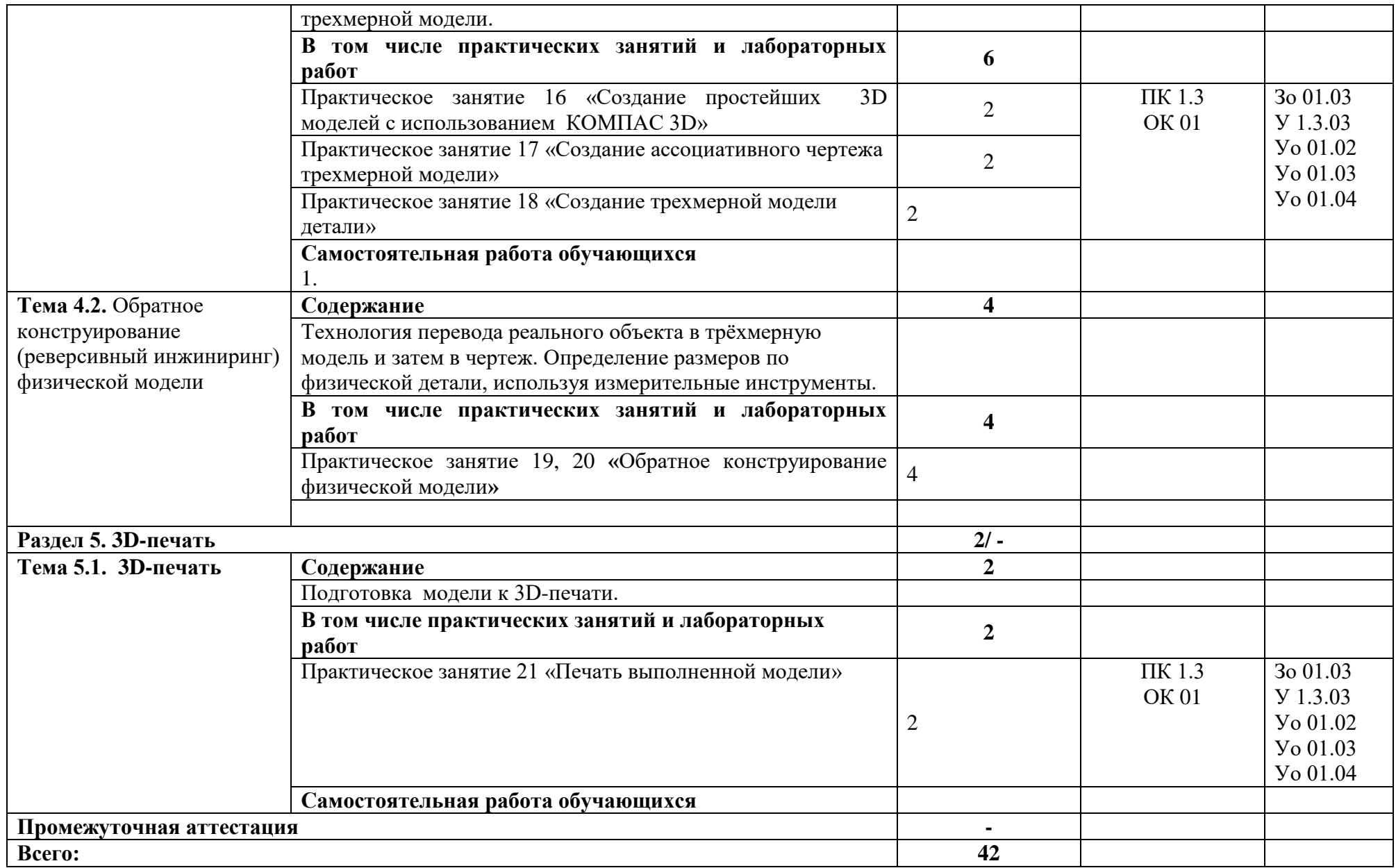

#### **2. Общие методические указания к выполнению контрольной работы**

Контрольную работу по дисциплине ОП.13.Инженерный дизайн рекомендуется выполнять в следующей последовательности:

- ознакомится с тематическим планом и содержанием учебной дисциплины;

- изучить материал по каждой теме;

- выполнить чертежи контрольной работы в соответствии с требованиями Единой системы конструкторской документации (ЕСКД), методическими указаниями и примерами выполнения заданий.

Контрольная работа состоит из пяти чертежей и выполняется в универсальной системе автоматизированного проектирования КОМПАС-ГРАФИК и в системе трехмерного моделирования КОМПАС - 3D, затем чертежи распечатываются на чертежной бумаге.

Чертежи выполняются по вариантам. Вариант определяется по последней цифре номера зачетной книжки студента.

К чертежам контрольной работы прилагается титульный лист, оформленный в соответствии с рисунком 1.

Чертежи должны быть оформлены рамкой в соответствии с рисунком 2 и основной надписью в соответствии с рисунком 3.

Перечень чертежей контрольной работы:

лист 1 – Плоский контур (формат А 4);

- лист 2 Трехмерная модель детали (формат А3);
- лист 3 Ассоциативный чертеж детали (формат А3);
- лист 4 Электрическая схема (формат А3);
- лист 5 План здания с нанесение электротехнического оборудования (формат А3).

КГБПОУ "Минцсинский сельскохозяйственный колледж"

# КОНТРОЛЬНАЯ РАБОТА по дисциплине Инженерный дизайн

Выполнил: \_\_\_\_\_\_\_\_\_\_\_\_\_\_\_\_\_\_\_\_\_ Номер зачетной книжки \_\_\_\_\_\_ 

Минусинск 20 \_\_\_\_

Рисунок 1 - Титульный лист

## **3. Критерии оценивания контрольной работы.**

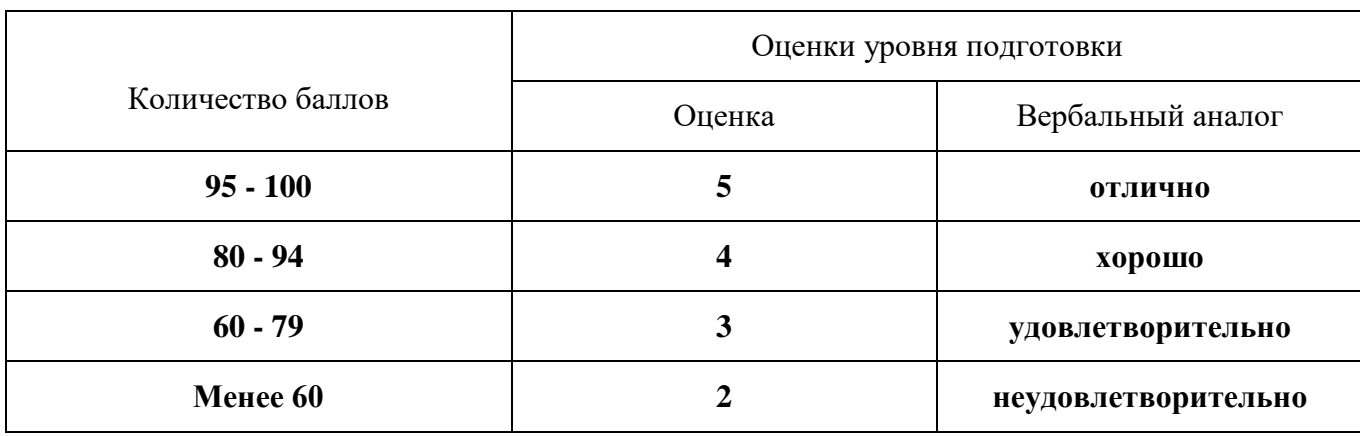

Оценка контрольной работы производится по 100-бальной системе

При оценивании максимальное количество баллов может быть уменьшено с учетом следующих показателей:

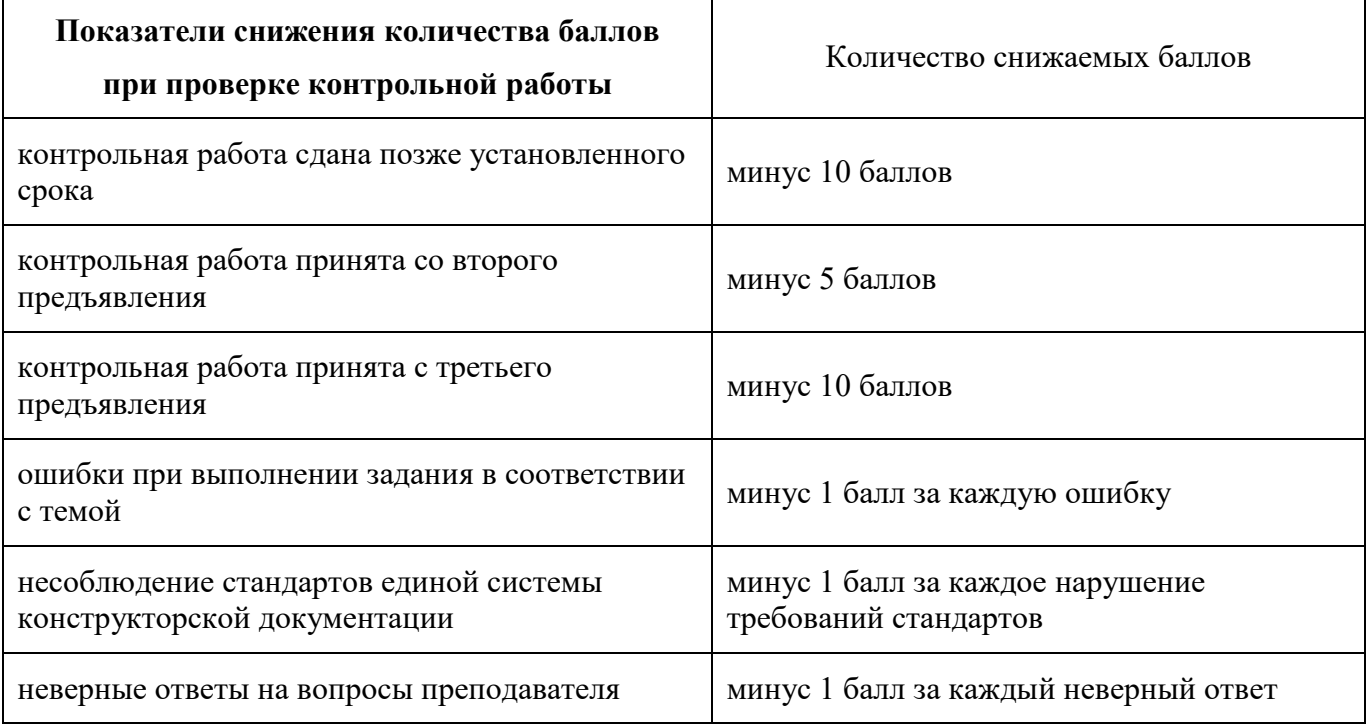

#### **4. Основные требования к выполнению чертежей контрольной работы.**

1. Чертежи должны выполняться в соответствии с требованиями стандартов Единой системы конструкторской документации.

2. Для выполнения чертежей используют сстандартные размеры форматов листов, которые определены *ГОСТ 2.301-68 ЕСКД. Форматы.* Основные форматы имеют следующие обозначения и размеры сторон:

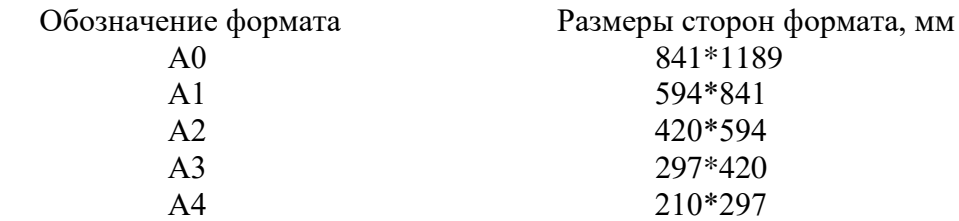

3. Чертежи должны быть оформлены рамкой и основной надписью по форме 1 *ГОСТ 2.104-2006. ЕСКД. Основные надписи* в соответствии с рисунками 2 и 3.

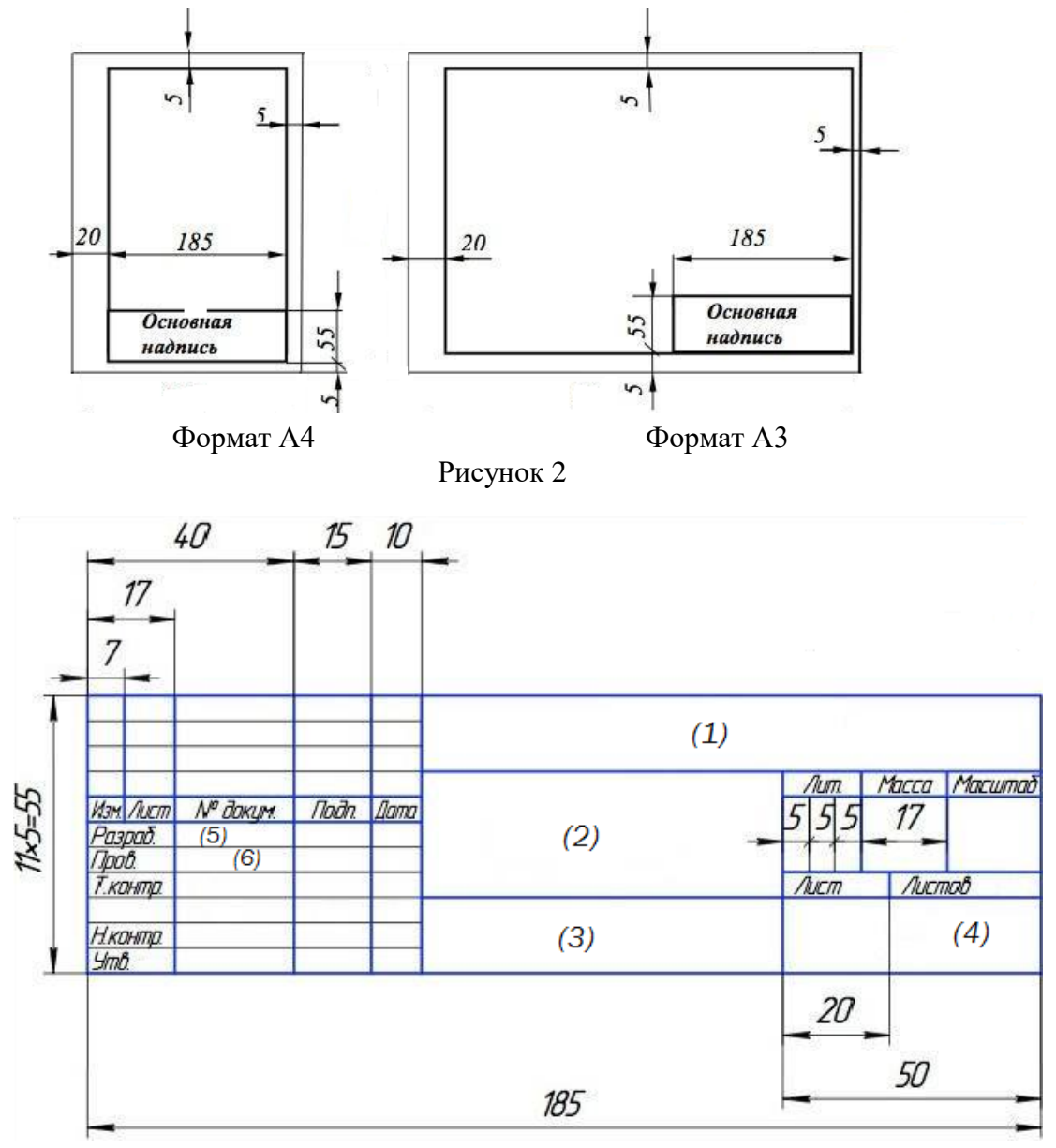

Рисунок 3 - Основная надпись для чертежей

4. Основную надпись заполняют стандартным шрифтом, используя гарнитуру GOST type A, курсив.

В графе 1 указывают обозначение документа используя прописной шрифт.

Обозначение документа составляют следующим образом: наименование дисциплины «ИД» – инженерный дизайн, далее номер специальности 35.02.08, затем номер варианта и номер листа. Пример обозначения чертежа ИД.35.02.08.09.02.00.00, где 09 - означает девятый вариант; а <sup>02</sup> - означает второй лист.

В графе 2 указывают наименование работы используя строчный шрифт.

В графе 3 указывают обозначение материала детали используя строчный шрифт.

В графе 4 указывают номер группы. Например, <sup>Э</sup>-23-11-ЗО.

В графе 5 указывают фамилию студента, выполнившего чертеж, используя строчный шрифт.

В графе 6 указывают фамилию преподавателя, проверяющего чертеж, используя строчный шрифт.

В графе «Масштаб» указывают масштаб чертежа.

В графе «Лист» указывают порядковый номер листа, на документах, состоящих из одного листа, графу не заполняют.

В графе «Листов» указывают общее количество листов документа, графу заполняют только на первом листе.

5. При выполнении чертежей применяют масштабы изображений в соответствии с *ГОСТ 2.302-68 ЕСКД. Масштабы* из следующего ряда:

масштабы уменьшения: 1:2; 1:2,5; 1:4; 1:5; 1:10; 1:15; 1:20; 1:25; 1:40; 1:50; 1:75, 1:100, 1:200; натуральная величина 1:1;

масштабы увеличения: 2:1; 2,5:1; 4:1; 5:1; 10:1; 20:1; 40:1; 50:1; 100:1.

Следует помнить, что на всех чертежах не зависимо от масштаба указываются действительные размеры изделия.

6. Начертание линий на чертежах должно выполняться по *ГОСТ 2.303-68 ЕСКД. Линии*, в соответствии с таблицей 1.

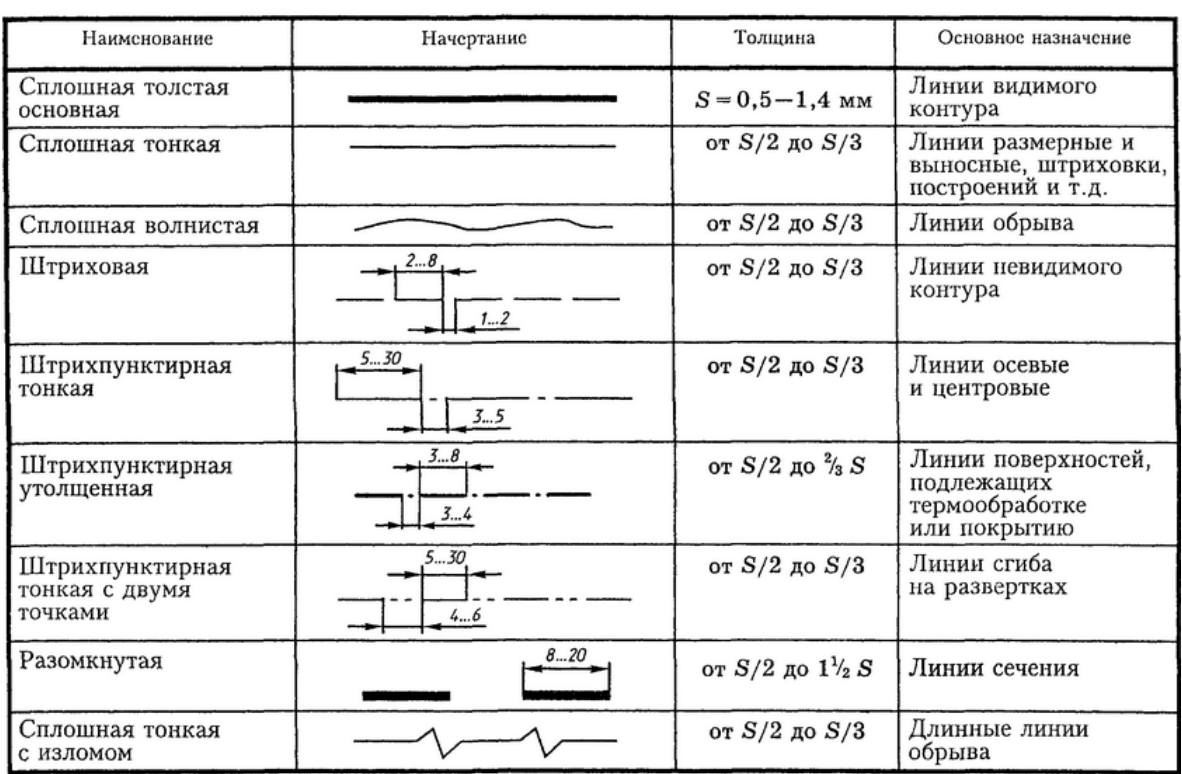

Таблица 1

#### **5. Задания контрольной работы и методические указания к выполнению**

## **Лист 1 – Сопряжения (формат А4)**

### **Содержание задания.**

На листе формата А4 выполните чертеж контура плоской детали. Нанесите размеры в соответствии с *ГОСТ 2.307-2011 ЕСКД. Нанесение размеров и предельных отклонений.* Варианты заданий даны на рисунке 4.

Пример выполнения задания представлен на рисунке 5.

## **Порядок выполнения задания.**

- 1. Изучите графический интерфейс системы КОМПАС 3D, для этого воспользуйтесь обучающими материалами разработчика системы КОМПАС-3D, переходя по ссылкам:
- $\bullet$  [1. Начальные сведения \(ascon.ru\)](https://help.ascon.ru/KOMPAS/22/ru-RU/initial_information.html)
- [Основные понятия и приемы работы \(ascon.ru\)](https://help.ascon.ru/KOMPAS/22/ru-RU/ipr_graph_default.html)
- [Геометрические объекты \(ascon.ru\)](https://help.ascon.ru/KOMPAS/22/ru-RU/ca1603773.html)
- [Размеры \(ascon.ru\)](https://help.ascon.ru/KOMPAS/22/ru-RU/bp1945948.html)
- [Редактирование и удаление объектов графического документа \(ascon.ru\)](https://help.ascon.ru/KOMPAS/22/ru-RU/at1271991.html)
- [Листы чертежа \(ascon.ru\)](https://help.ascon.ru/KOMPAS/22/ru-RU/362_41_1_listy.html)
- [Основная надпись чертежа \(ascon.ru\)](https://help.ascon.ru/KOMPAS/22/ru-RU/373_glava43_osnovnaja_nadpisq_c.html)
- 2. Запустите КОМПАС-3D и создайте новый документ «Чертеж»
- 3. Используя команды инструментальной панели «Геометрия», выполните чертеж контура плоской детали в соответствии с вариантом.
- 4. Используя команды инструментальной панели «Размеры», нанесите размеры на чертеж детали.
- 5. Проверьте правильность выполнения чертежа.
- 6. Заполните основную надпись.

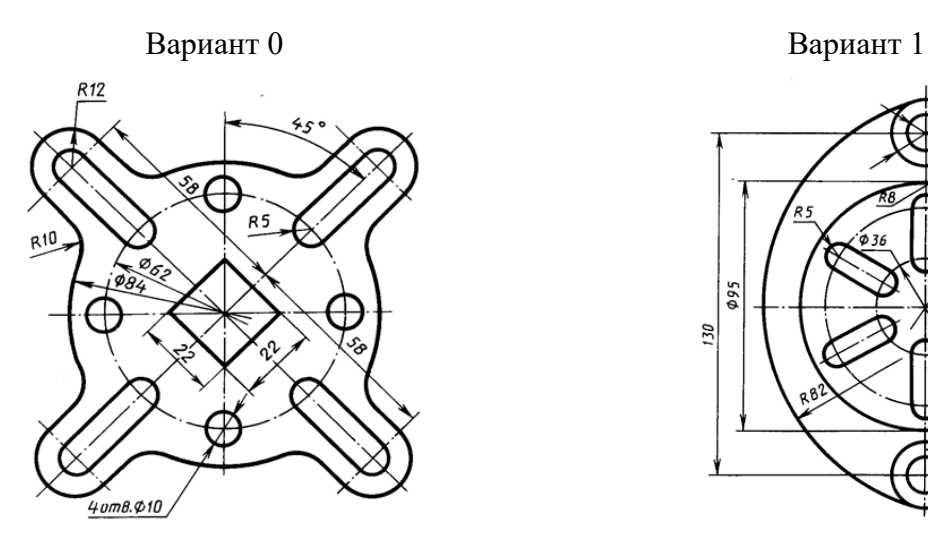

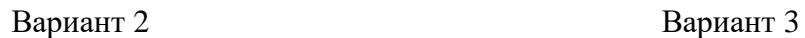

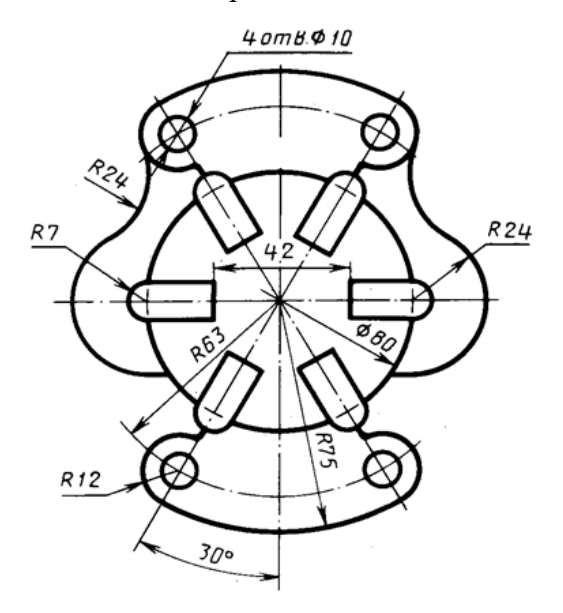

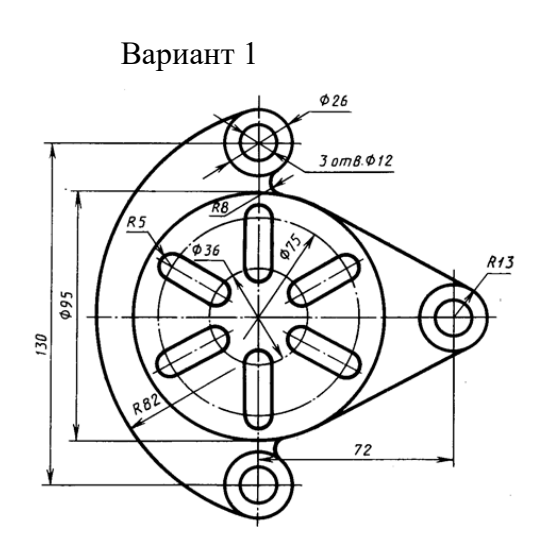

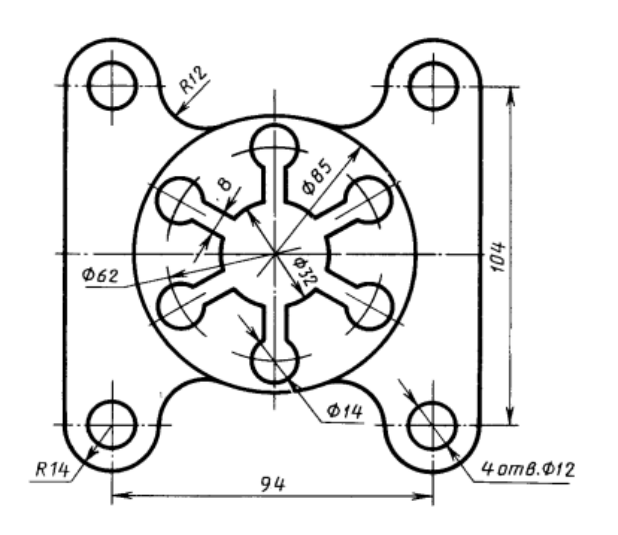

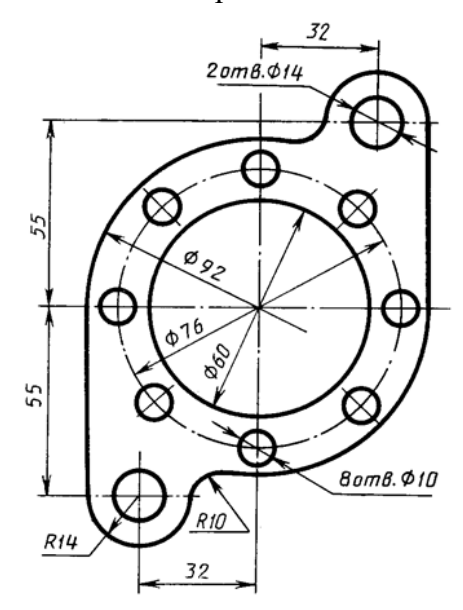

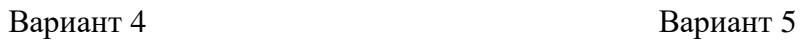

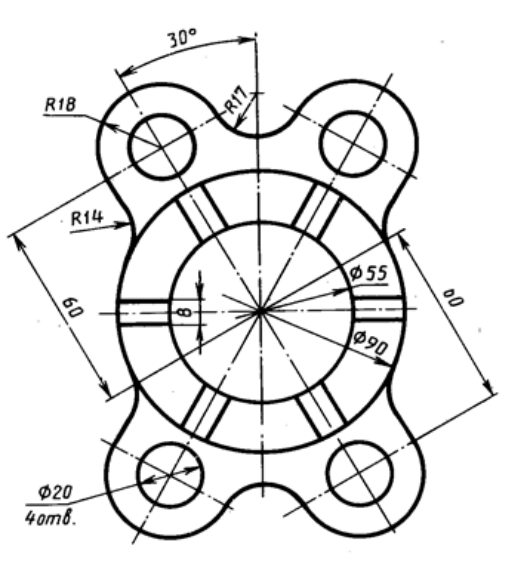

Рисунок 4а - Варианты заданий к листу 1 –Сопряжения

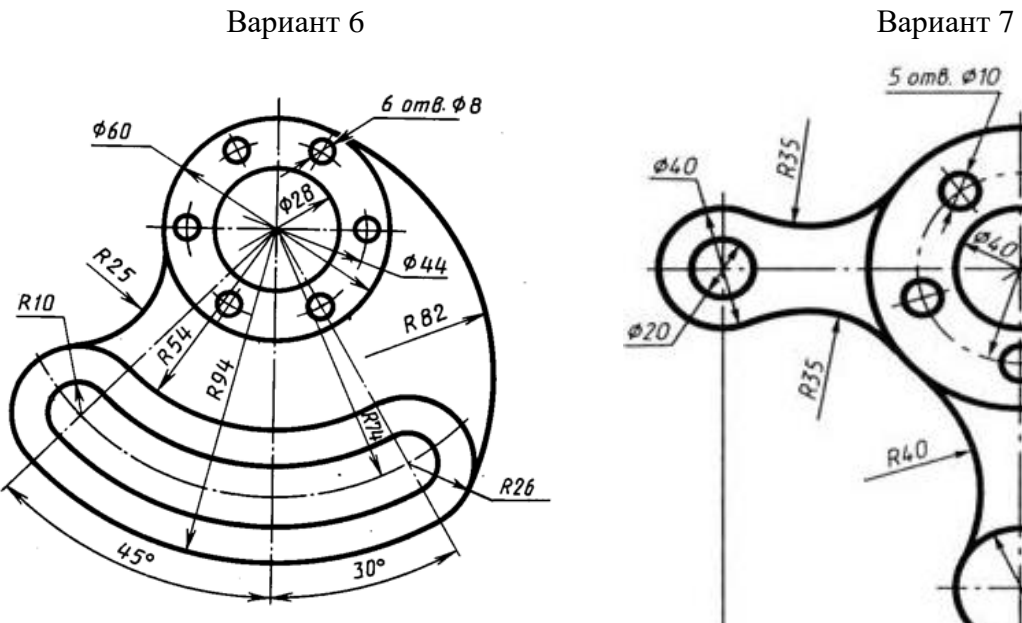

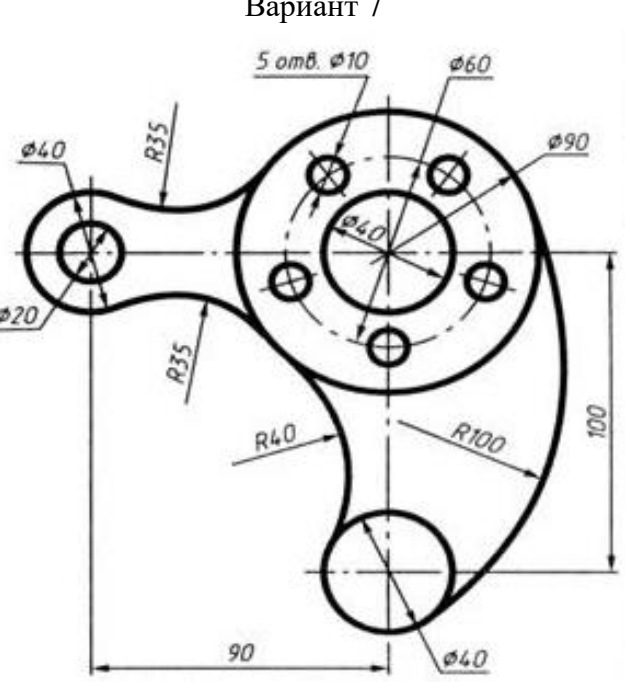

Вариант 8 Вариант 9 *.<br>40mb.430*  $R30$ P30 R38  $R22$ R84  $\oslash$  35 Ø 76 RID  $\mathcal{U}_L$ 30 30 68  $\phi$ 50

Рисунок 4б - Варианты заданий к листу 1 – Сопряжения

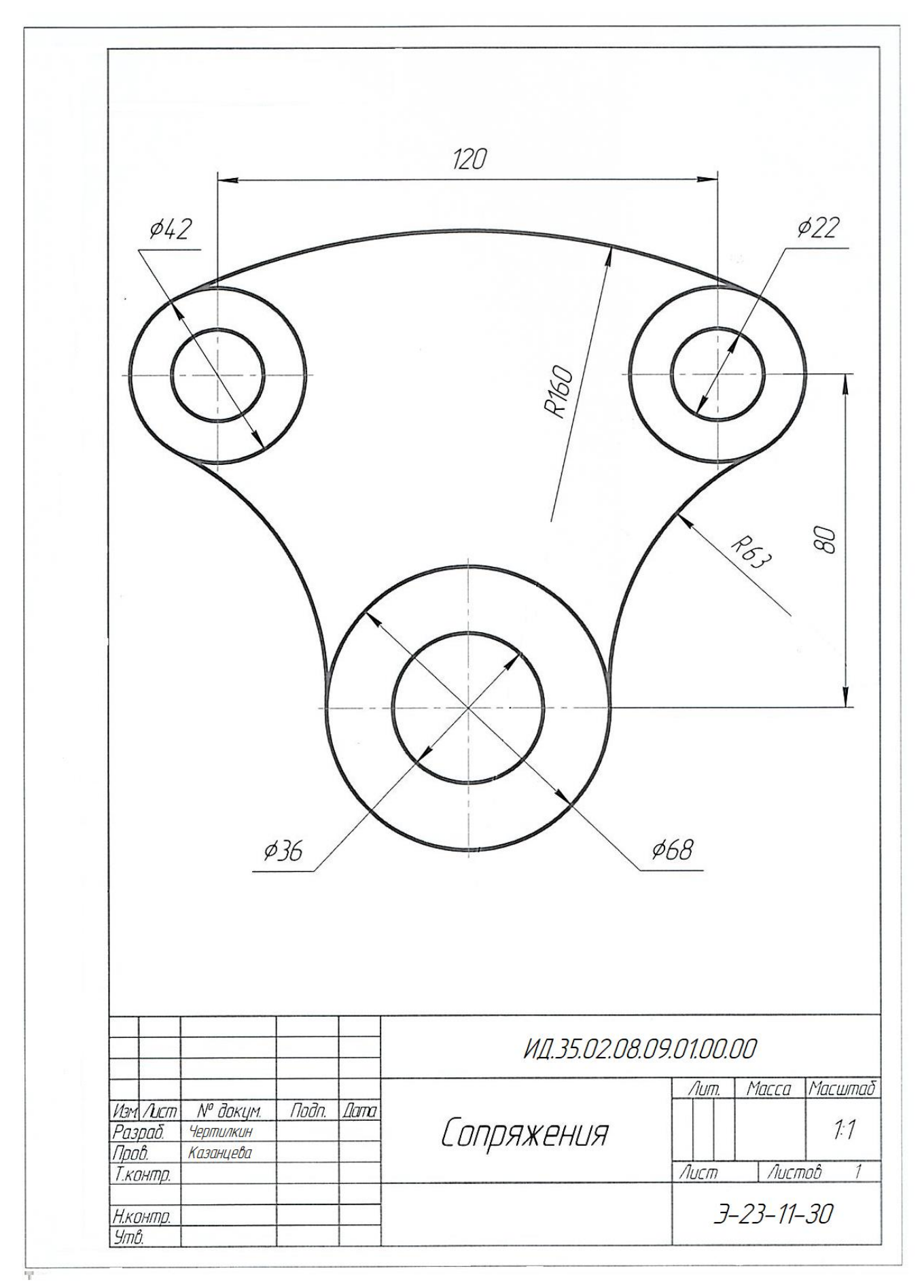

Рисунок 5 - Пример выполнения листа 1 - Сопряжения

**Содержание задания.** На листе формата А4 выполните трехмерную модель детали «Штуцер» по чертежу, представленному на рисунке 6. Размеры детали выберите в таблице 2 в соответствии с номером варианта. Пример выполнения задания представлен на рисунке 7.

**Порядок выполнения задания.**

- 1. Перейдя по ссылке [2. Трехмерное моделирование,](http://localhost:8100/kStudy/21/ru-RU/3d_modeling.html) изучите пункт «Трехмерное моделирование» обучающих материалов разработчика системы КОМПАС-3D компании АСКОН.
- 2. Запустите КОМПАС-3D и создайте новый документ «Деталь».
- 3. Используя режим эскиза, создайте чертеж детали или ее элементов.
- 4. Используя команды твердотельного моделирования, создайте трехмерную модель детали или ее элементов.
- 5. Поместите изометрическую проекцию модели на лист формата А4. используя команду «Создать чертеж по модели», находящуюся на панели «Чертеж».
- 6. Проверьте правильность выполнения чертежа.
- 7. Заполните основную надпись.

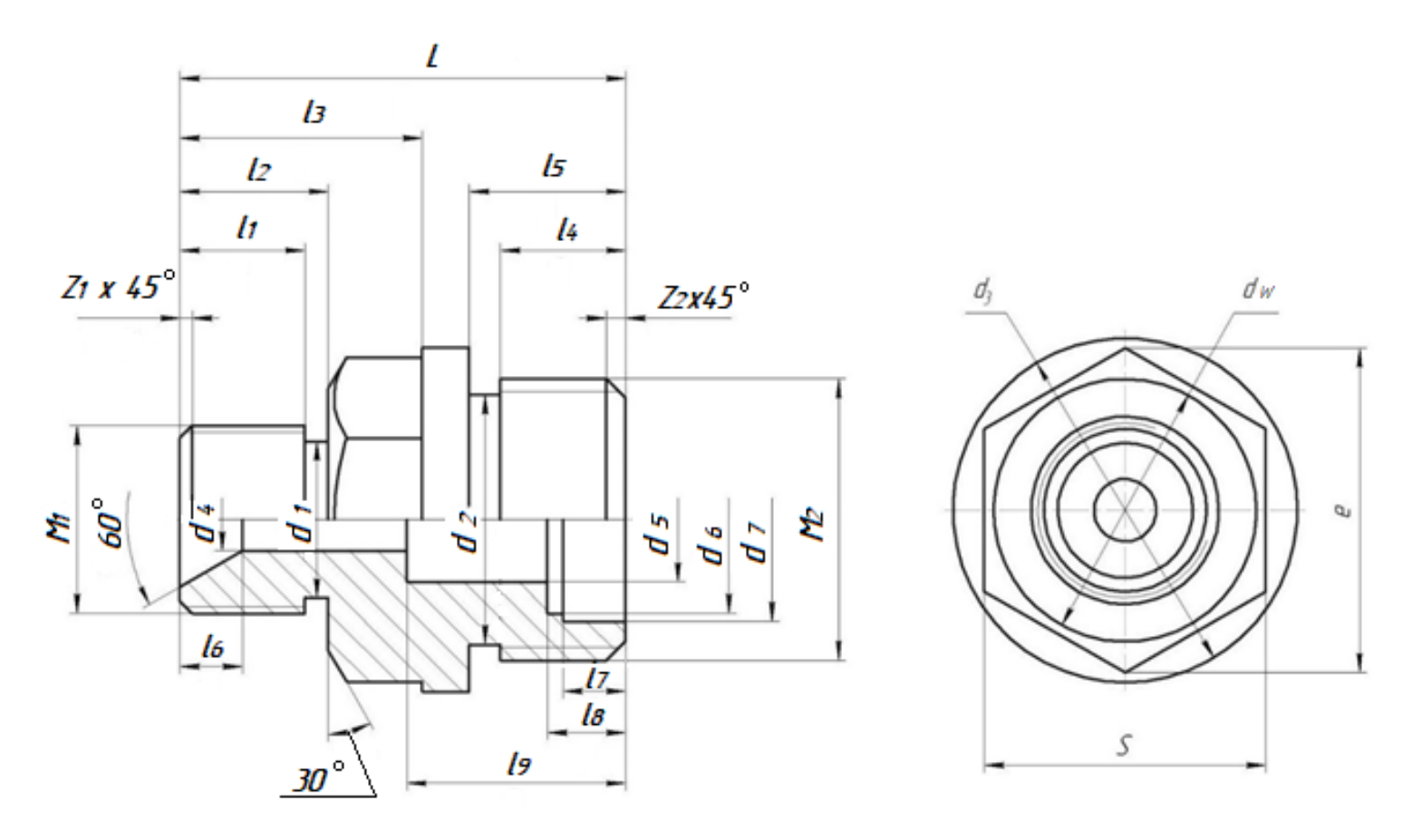

Рисунок 6 – Чертеж детали «Штуцер» для выполнения листа 2

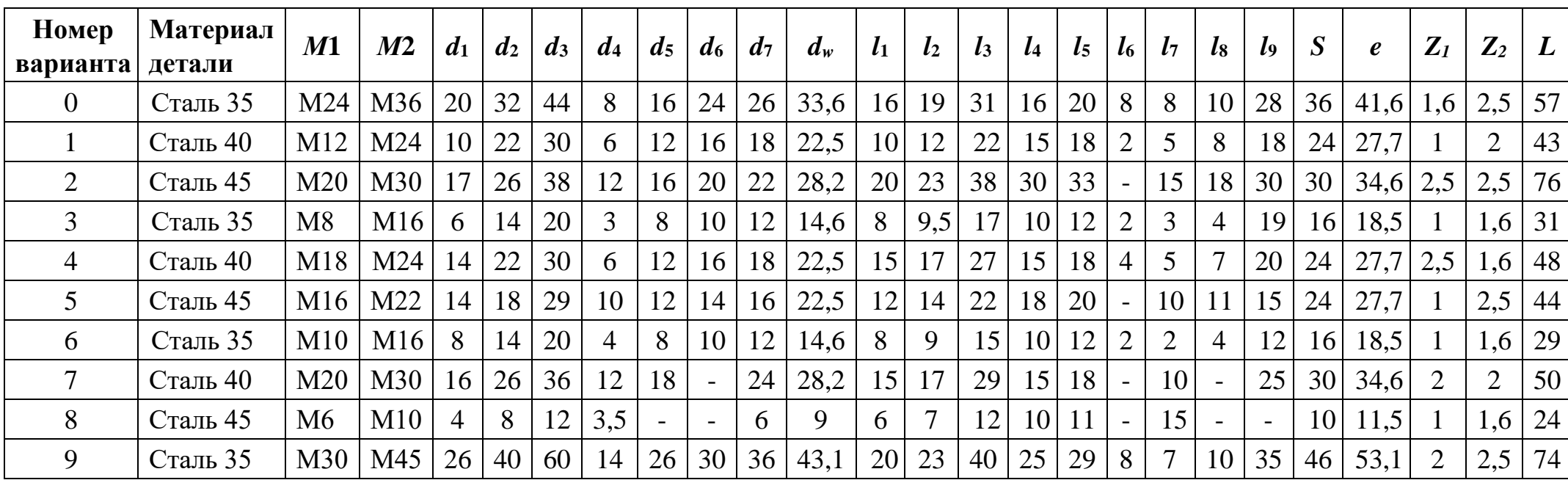

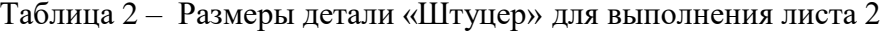

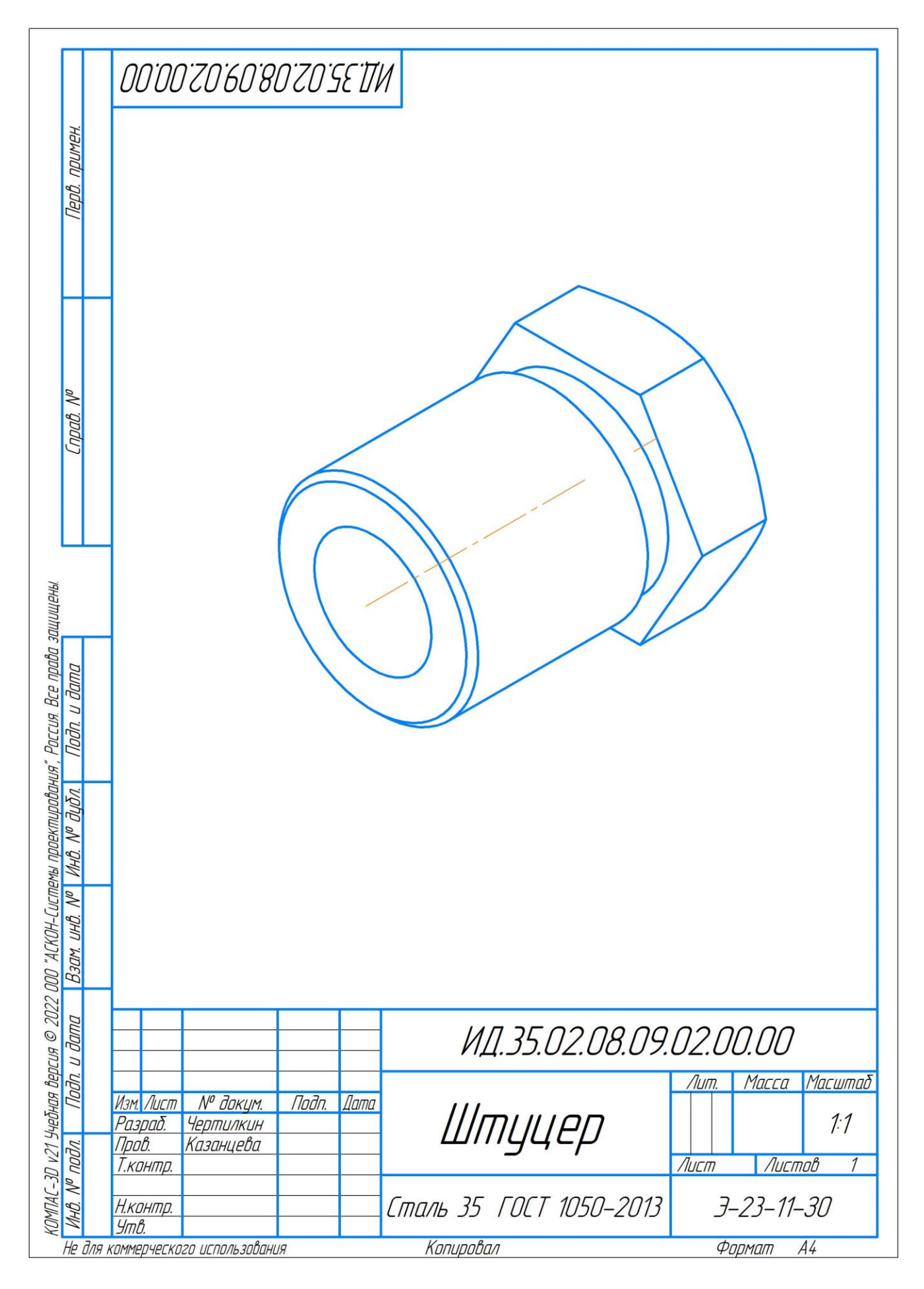

Рисунок 7 – Пример выполнения листа 2

## **Лист 3 – Ассоциативный чертеж детали (формат А3)**

**Содержание задания.** На листе формата А3 выполните чертеж детали «Штуцер», используя трехмерную модель этой детали. Масштаб чертежа выберите самостоятельно.

Пример выполнения задания представлен на рисунке 8.

## **Порядок выполнения задания.**

- 1. Перейдя по ссылке [Виды](http://localhost:8100/kStudy/21/ru-RU/362_41_2_vidy.html) , изучите пункт «Виды», обучающих материалов разработчика системы КОМПАС-3D компании АСКОН.
- 2. Используя трехмерную модель детали «Штуцер» создайте ассоциативный чертеж детали на формате А3.
- 3. На виде спереди, совместите половину вида, с половиной разреза, используя команду [Местный разрез](http://localhost:8100/kStudy/21/ru-RU/cm_create_local_section_view.html) , находящуюся на панели «Виды».
- 4. Нанесите размеры на чертеж детали.
- 5. Оформите технические требования.
- 6. Заполните основную надпись.
- 7. Проверьте правильность выполнения чертежа.

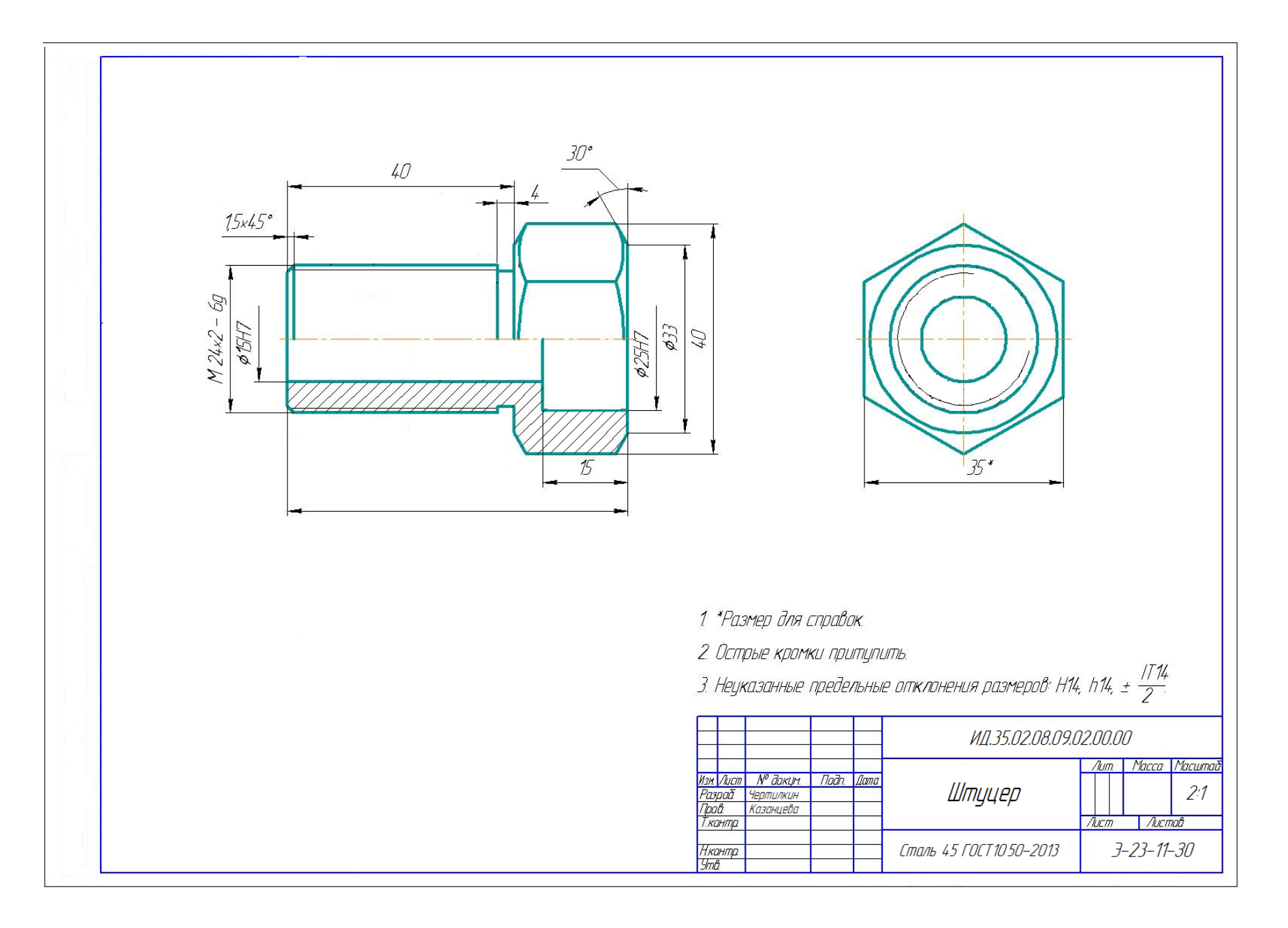

Рисунок 8 – Пример выполнения листа 3

## **Содержание задания.**

На листе формата А3 вычертите электрическую принципиальную схему, заменив окружности с цифрами условными обозначениями элементов электрической схемы. На чертеже разместите Перечень элементов по ГОСТ 2.701-84.

Схему выберите в зависимости от номера варианта по таблице 4 и рисункам 10-14.

Пример выполнения задания представлен на рисунке 15 .

## **Порядок выполнения задания.**

- 1. Изучите методические указания к выполнению листа 4 Электрическая схема.
- 2. Перейдя по ссылке [6. Работа со спецификациями,](http://localhost:8100/kStudy/21/ru-RU/working_with_bom.html) изучите пункт «Работа со спецификациями»
- 3. Добавьте перечень элементов в чертеж, расположив его над основной надписью. Для этого выполните команды: **Управление** → **Спецификация** → **Описания спецификаций** → **Добавить описание** → **Выбрать.** Выберите библиотеку **eCAD\_gr**, затем выберите стиль **ПЭ3 ГОСТ 2.701-84 → ОК.** В появившемся окне нажмите команду **Включить отображение на листе**, при этом «Перечень элементов» должен появиться над основной надписью. Нажмите правой кнопкой мыши на перечень элементов и выберите команду **Разместить спецификацию**. Разместите «Перечень элементов» на расстоянии не менее 12 мм от основной надписи. Вычертите электрическую схему, заменив окружности с цифрами условными графическими обозначениями элементов электрической схемы. При выполнении используйте команды панели «Геометрия» и шаблоны элементов электрических схем.
- 4. Обозначьте каждый элемент электрической схемы, используя буквенно-цифровое позиционное обозначение и команду «Надпись», находящуюся на панели «Обозначения». Внесите в перечень элементов позиционное обозначение наименование и марку всех элементов электрической схемы. Для заполнения «Перечня элементов» кликните по нему два раза левой кнопкой мыши и добавьте строки, используя команды на панели **Объекты.**
- 5. Проверьте правильность выполнения чертежа.
- 6. Заполните основную надпись.

#### **Методические указания к выполнению листа 4 – Электрическая схема.**

Схема *—* графический конструкторский документ, на котором показаны в виде условных изображений или обозначений составные части изделия и связи между ними.

Электрические схемы выполняются в соответствии с требованиями *ГОСТ 2.701-2008 Единая система конструкторской документации (ЕСКД). Схемы. Виды и типы. Общие требования к выполнению.*

| Признак<br>классификации | Наименование схемы                   | Обозначение (код вида и типа схемы) |  |  |  |  |
|--------------------------|--------------------------------------|-------------------------------------|--|--|--|--|
| Виды<br>cxem<br>$\bf{B}$ | Вакуумные                            | B                                   |  |  |  |  |
| зависимости              | Гидравлические                       |                                     |  |  |  |  |
| от видов элементов и     | Деления                              | E                                   |  |  |  |  |
| связей                   | Кинематические                       | К                                   |  |  |  |  |
|                          | Оптические                           | Л                                   |  |  |  |  |
|                          | Пневматические                       | П                                   |  |  |  |  |
|                          | Комбинированные                      |                                     |  |  |  |  |
|                          | Энергетические                       | P                                   |  |  |  |  |
|                          | Газовые                              | X                                   |  |  |  |  |
|                          | Электрические                        | Э                                   |  |  |  |  |
| Типы схем в              | Структурные                          |                                     |  |  |  |  |
| зависимости              | Функциональные                       |                                     |  |  |  |  |
| от основного             | Принципиальные                       |                                     |  |  |  |  |
| назначения               | Соединений                           |                                     |  |  |  |  |
|                          | (монтажные)                          | 4                                   |  |  |  |  |
|                          | Подключения<br>Общие<br>Расположения | 5<br>6                              |  |  |  |  |
|                          |                                      |                                     |  |  |  |  |
|                          |                                      |                                     |  |  |  |  |
|                          |                                      |                                     |  |  |  |  |
|                          | Прочие                               |                                     |  |  |  |  |
|                          | Объединенные                         |                                     |  |  |  |  |

Таблица 3 - Классификация схем

Обозначение и наименование схемы указывают в основной надписи.

Обозначение схемы должно содержать код схемы, указываемый в конце обозначения документа. Код схемы составляется в соответствии с обозначением вида и типа схемы, определяемых по таблице 3. Буквенная часть кода, определяет вид схемы, а цифровая часть кода определяет тип схемы. Например, схема электрическая принципиальная имеет код ЭЗ

Наименование схемы должно содержать наименование вида и типа схемы, например, Схема электрическая функциональная. Наименование схемы записывают в основную надпись после наименования изделия, для которого выполняется схема шрифтом меньшего размера, чем наименование изделия.

Пример заполнения основной надписи дан на рисунке 15.

#### Основные требования к выполнению схем

- схемы выполняют для изделий, находящихся в отключенном состоянии;
- схемы выполняются без соблюдения масштаба и действительного расположения составных частей изделия;
- электрические элементы схем выполняются в виде условных графических обозначений;
- графические обозначения элементов и соединяющие их линии располагают на схеме таким образом, чтобы обеспечить наилучшее представление о структуре изделия и взаимодействии его составных частей:
- каждому электрическому элементу и устройству, изображенному на схеме, должно быть присвоено буквенно-цифровое позиционное обозначение;
- каждая схема сопровождается перечнем элементов, который помещают на первом листе схемы или выполняют в виде самостоятельного документа.

#### Требования к выполнению линий схем

- линии связи должны состоять из горизонтальных и вертикальных отрезков с минимальным количеством изломов и взаимных пересечений;
- соелинения линий связи в местах их пересечения отмечают точкой:
- толщина линий электрической связи должна быть в пределах 0,2...1,0 мм в зависимости от формата схем и размеров графических обозначений, рекомендуемая толщина линий от 0,3 до  $0.4$  MM;
- расстояние между соселними параллельными линиями связи должно быть не менее 3 мм;

#### **Требования к выполнению условных графических обозначений элементов схемы**

- все элементы на схемах изображаются условными графическими обозначениями, начертание и размеры которых установлены в стандартах ЕСКД (ГОСТ 2.721-74 ... ГОСТ 2.796 95). Условные графические обозначения элементов схем, используемых при выполнении листа 4 даны в таблице 5.
- графические обозначения выполняют линиями той же толщины, что и линии электрической связи, рекомендуемая толщина линий от 0,3 до 0,4 мм;
- в схемах, насыщенных условными графическими обозначениями, допускается все обозначения пропорционально уменьшать или увеличивать, при этом расстояние (просвет) между двумя соседними линиями условного графического обозначения должно быть не менее 1,0 мм, а расстояние между отдельными условными графическими обозначениями должно быть не менее 2,0 мм.
- устройства, имеющие самостоятельную принципиальную схему, выполняют на схемах в виде прямоугольника сплошной линией, равной по толщине линиям электрической связи.
- функциональную группу или устройство, не имеющее самостоятельной принципиальной схемы, выполняют на схемах в виде прямоугольника штрихпунктирной линией, равной по толщине линиям электрической связи.

## **Требования к позиционному обозначению элементов**

- позиционное обозначение электрического элемента или устройства присваивается по ГОСТ 2.710-81;
- позиционное обозначение состоит из буквенного кода элемента и порядкового номера элемента, начиная с единицы (арабские цифры), например, *С1, С2, ...;*
- буквенно- цифровое обозначение записывается в одну строку без пробелов.
- позиционные обозначения выполняют шрифтом №3,5 или №5 (высота букв и цифр в одном обозначении должна быть одинаковой);
- позиционные обозначения наносят на схеме справа от условного графического изображения или над ним.
- порядковые номера присваиваются сверху вниз в направлении слева направо. Пример выполнения электрической схемы представлен на рисунке 15 .

#### **Требования к перечню элементов**

- перечень элементов оформляют в виде таблицы, заполняемой сверху вниз. Форма перечня представлена на рисунке 9.
- перечень элементов помещают на первом листе схемы над основной надписью на расстоянии не менее 12 мм или выполняют в виде самостоятельного документ;
- если перечень помещают на первом листе схемы, то продолжение перечня помещают слева от основной надписи, в этом случае заголовок таблицы повторяют.
- перечень элементов в виде самостоятельного документа выполняют на листах формата А4, используя основную надпись для текстовых документов. Обозначение перечня элементов должно содержать код перечня элементов «П» и код схемы, к которой выпускают перечень, например, код перечня элементов к электрической принципиальной схеме — ПЭ3. Код указывается в конце обозначения. Наименование перечня элементов должно содержать наименование изделия, а под ним надпись «Перечень элементов», выполненную шрифтом на один номер меньше.
- в графе «Поз. обозначение» указывают позиционные обозначения элементов. Позиционные обозначения заполняют по группам в алфавитном порядке буквенных позиционных обозначений (латинский алфавит). В пределах каждой группы элементы располагают по возрастанию порядковых номеров;
- элементы одного типа с одинаковыми электрическими параметрами, имеющие на схеме последовательные порядковые номера, допускается записывать в одну строку, При этом в графу «Поз. обозначение» вписывают только обозначения с наименьшим и наибольшим порядковыми номерами, например, С2 ... С5, а в графе «Кол.» — общее количество этих элементов;
- в графе «Наименование» указывают наименование элемента схемы;
- при записи элементов, имеющих одинаковые буквенные коды, для упрощения заполнения перечня элементов допускается не повторять наименования элементов (например, резистор, конденсатор и т.д.), а проставлять в графе «Наименование»
- знак « " » или записывать эти наименования в виде заголовка;
- в графе «Кол.» указывают количество одинаковых элементов;

 в графе «Примечание» указывают при необходимости технические данные элемента, не содержащиеся в его наименовании.

Пример выполнения перечня элементов дан на рисунке 15.

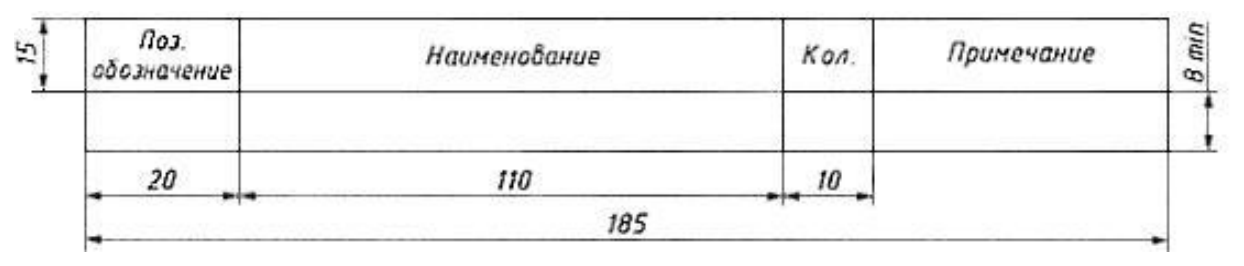

Рисунок 9 – Перечень элементов

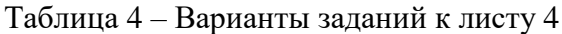

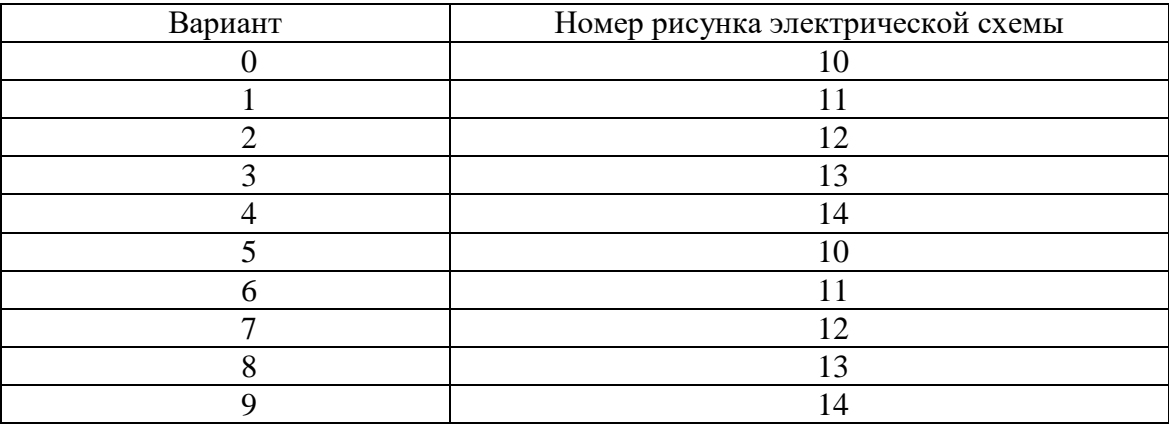

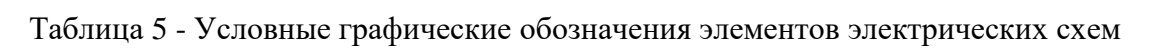

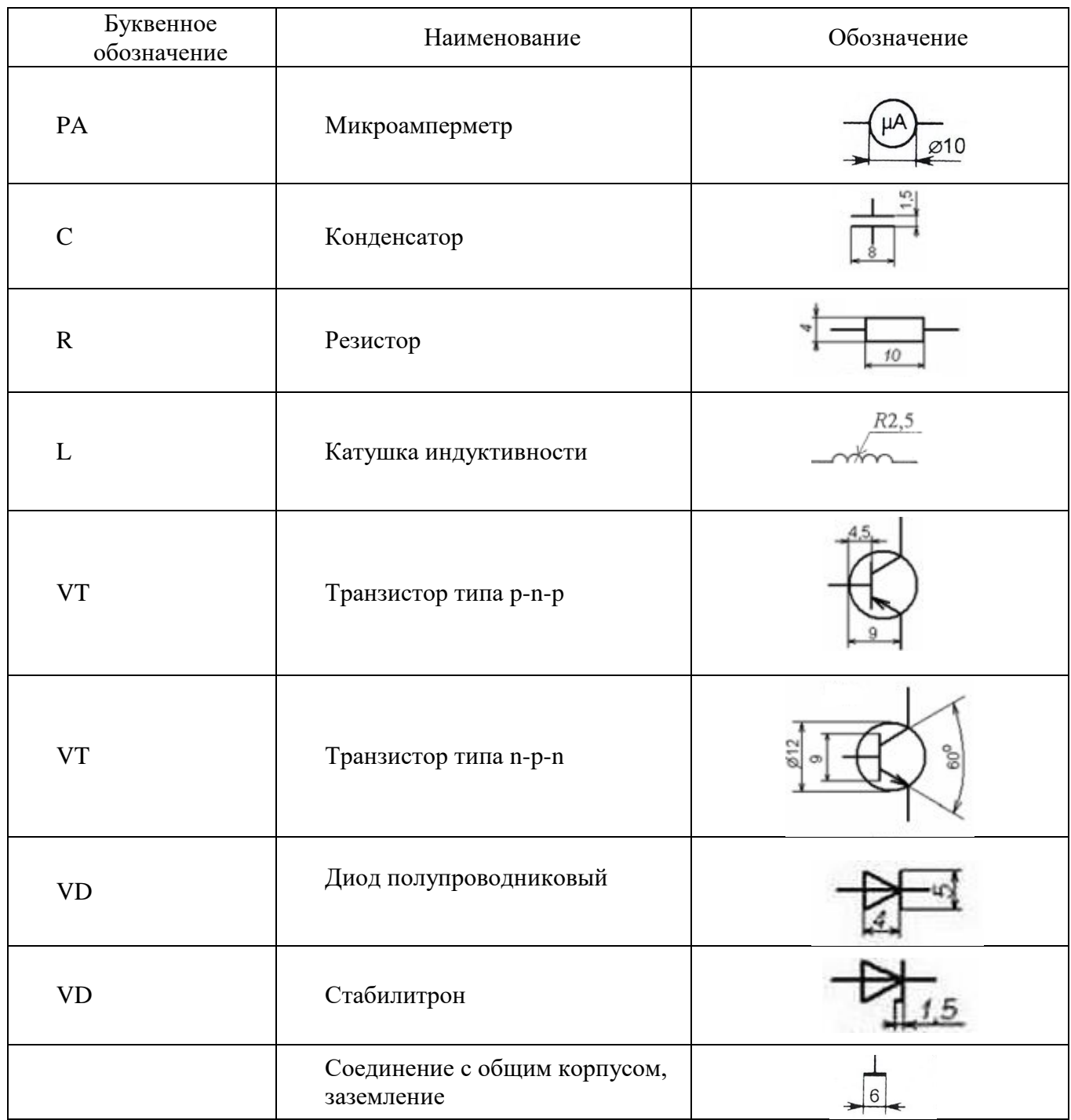

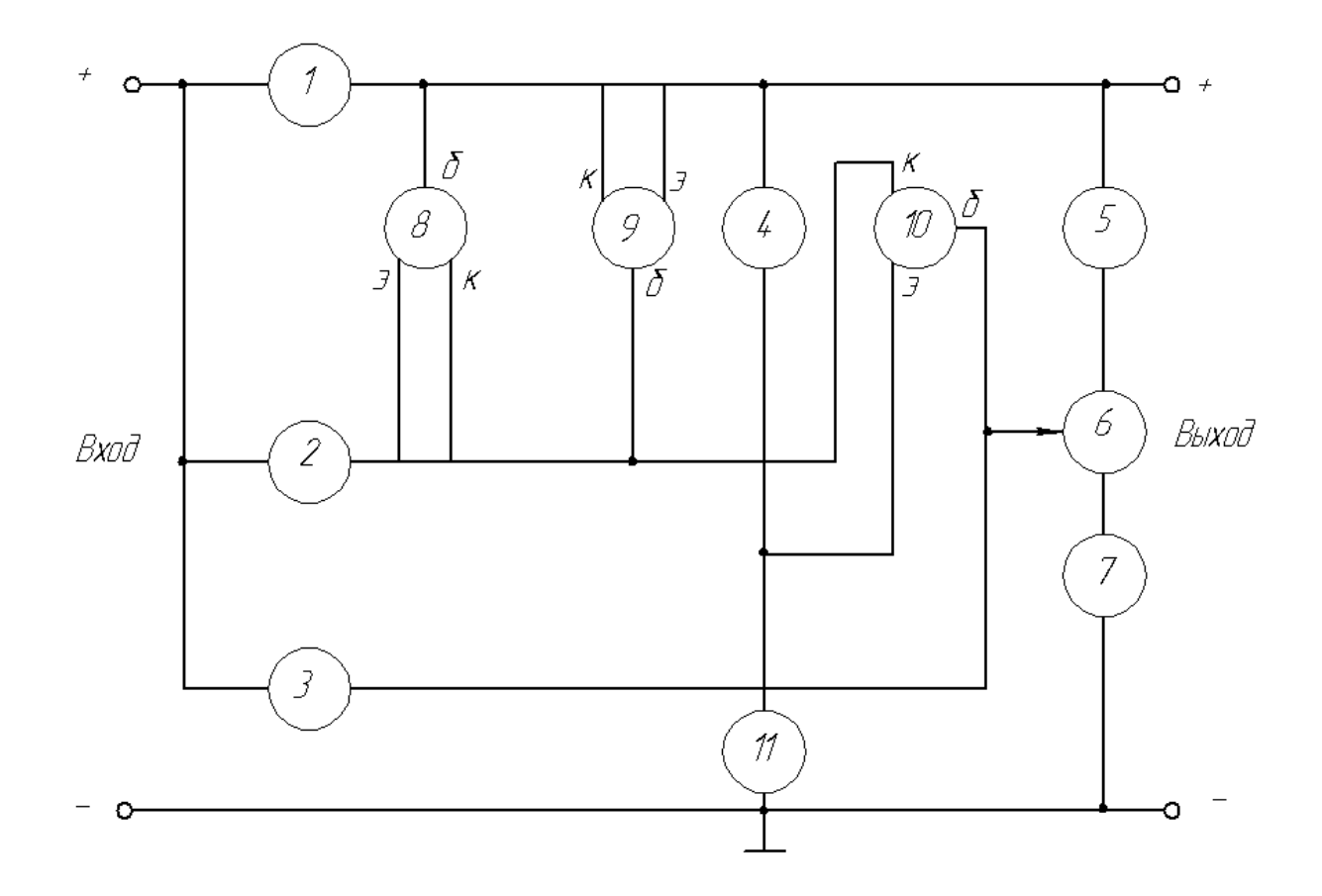

Перечень и количество элементов стабилизатора напряжения:

- 1. Резистор ОМЛТ-0,25-12 Ом
- 2. Резистор ОМЛТ-0,25-820 Ом
- 3. Резистор ОМЛТ-0,25-5,6 кОм
- 4. Резистор ОМЛТ-0,25-750 Ом
- 5. Резистор ОМЛТ-0,25-430 Ом
- 6. Резистор ОМЛТ-0,25-430 Ом
- 7. Резистор ОМЛТ-0,25-470 Ом
- 8. Транзистор КТ361Г (p-n-p типа)
- 9. Транзистор КТ602Б (p-n-p типа)
- 10. Транзистор КТ315Г (n-p-n типа)
- 11. Стабилизатор КС168А

Рисунок 10 – Принципиальная электрическая схема стабилизатора напряжения

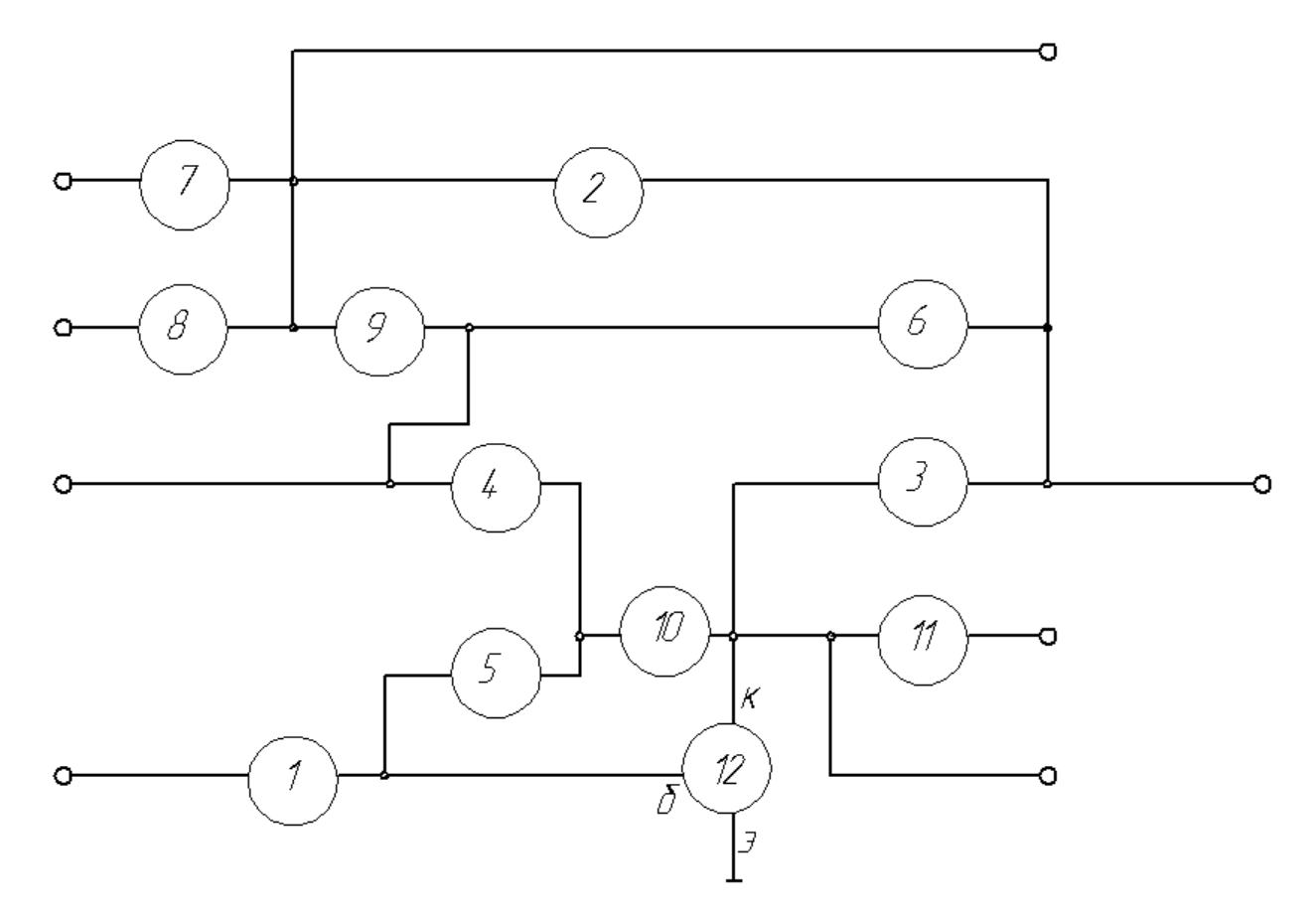

Перечень и количество элементов смесителя сигналов:

- 1. Резистор МЛТ-0,5-6,2 кОм
- 2. Резистор МЛТ-0,5-10 кОм
- 3. Резистор МЛТ-0,5-10 кОм
- 4. Резистор МЛТ-0,5-2,2 кОм
- 5. Резистор МЛТ-0,5-680 Ом
- 6. Резистор МЛТ-0,5-56 кОм
- 7. Диод Д9К
- 8. Диод Д9К
- 9. Диод Д9К
- 10. Диод Д9К
- 11. Диод Д9К
- 12. Транзистор П416А (p-n-p типа)

Рисунок 11 - Принципиальная электрическая схема смесителя сигналов

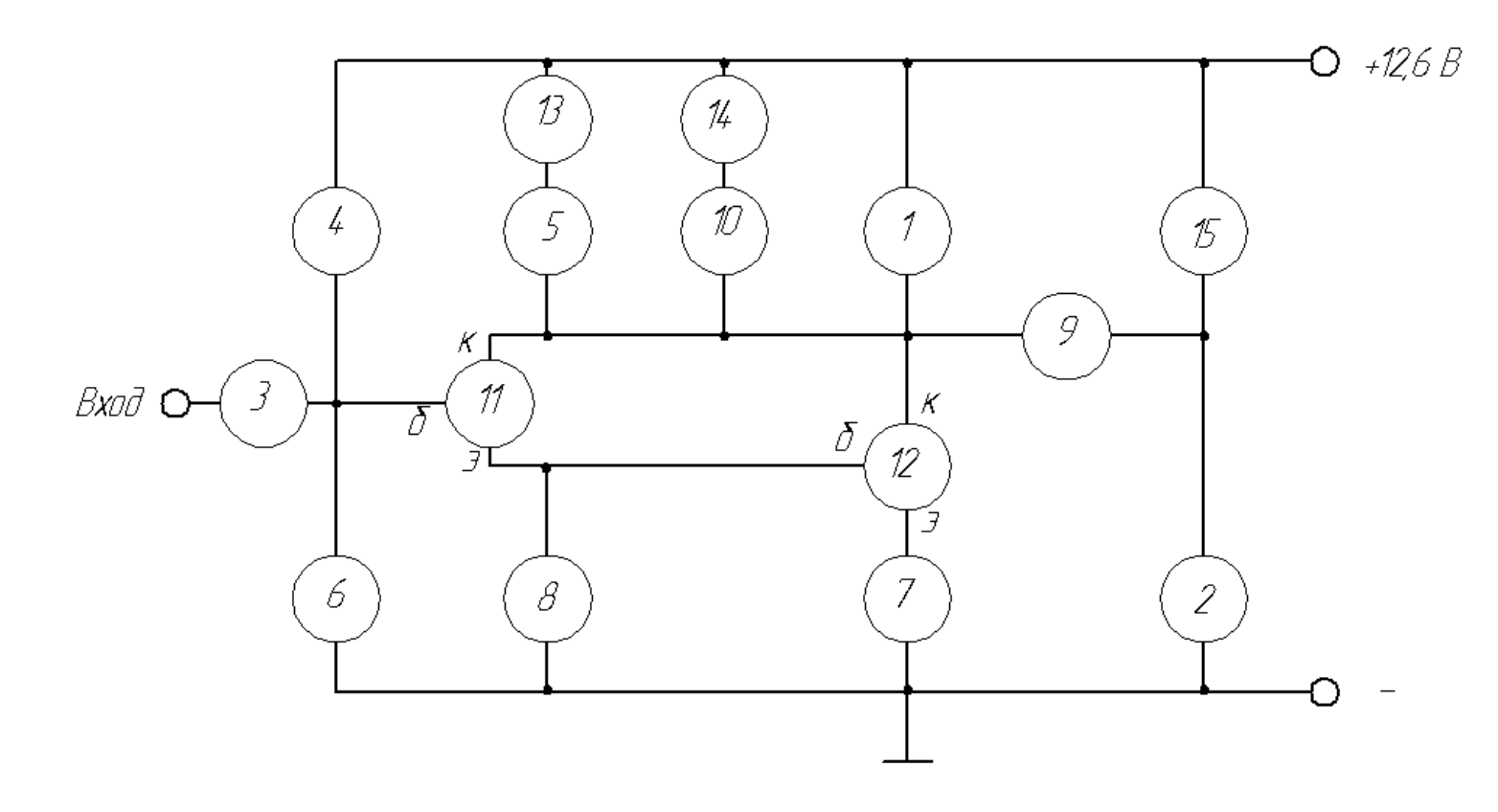

Перечень и количество элементов индикатора уровня:

- 1. Конденсатор К50-6 20,0
- 2. Конденсатор К50-6 50,0
- 3. Конденсатор К50-6 10,0
- 4. Резистор ОМЛТ-0,125-0,15 мОм
- 5. Резистор ОМЛТ-0,125-5,1 кОм
- 6. Резистор ОМЛТ-0,125-5,1 кОм
- 7. Резистор ОМЛТ-0,125-1,2 кОм
- 8. Резистор ОМЛТ-0,5-33 кОм
- 9. Резистор ОМЛТ-0,125-39 кОм
- 10. Резистор ОМЛТ-0,125-220 Ом
- 11. Транзистор КТ315Б (n-p-n типа)
- 12. Транзистор КТ315Б (n-p-n типа)
- 13. Диод Д106
- 14. Стабилитрон КС133
- 15. Микроамперметр ИП-150 мкА

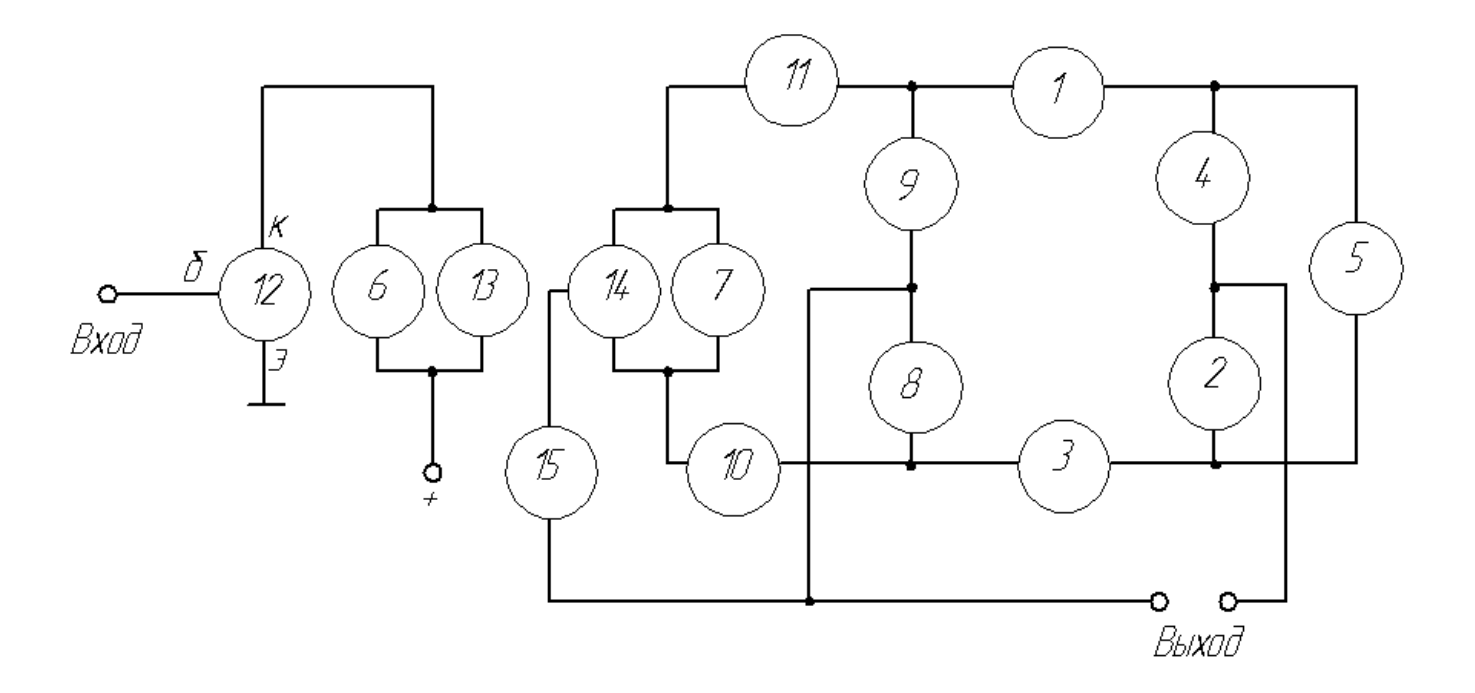

Перечень и количество элементов детектора отношений

- 1. Резистор МЛТ-0,125-330 Ом
- 2. Резистор МЛТ-0,125-5,6 кОм
- 3. Резистор МЛТ-0,125-330 Ом
- 4. Резистор МЛТ-0,125-5,6 кОм
- 5. Конденсатор КМ-6-5 нФ
- 6. Конденсатор КМ-6-150 нФ
- 7. Конденсатор КМ-6-62 нФ
- 8. Конденсатор КМ-6-1000 нФ
- 9. Конденсатор КМ-6-1000 нФ
- 10. Диод Д18
- 11. Диод Д18
- 12. Транзистор КТ315Г (n-p-n типа)
- 13. Катушка 0,1 мГн
- 14. Катушка 0,1 мГн
- 15. Катушка 0,2 мГн

Рисунок 13 - Принципиальная электрическая схема детектора отношений

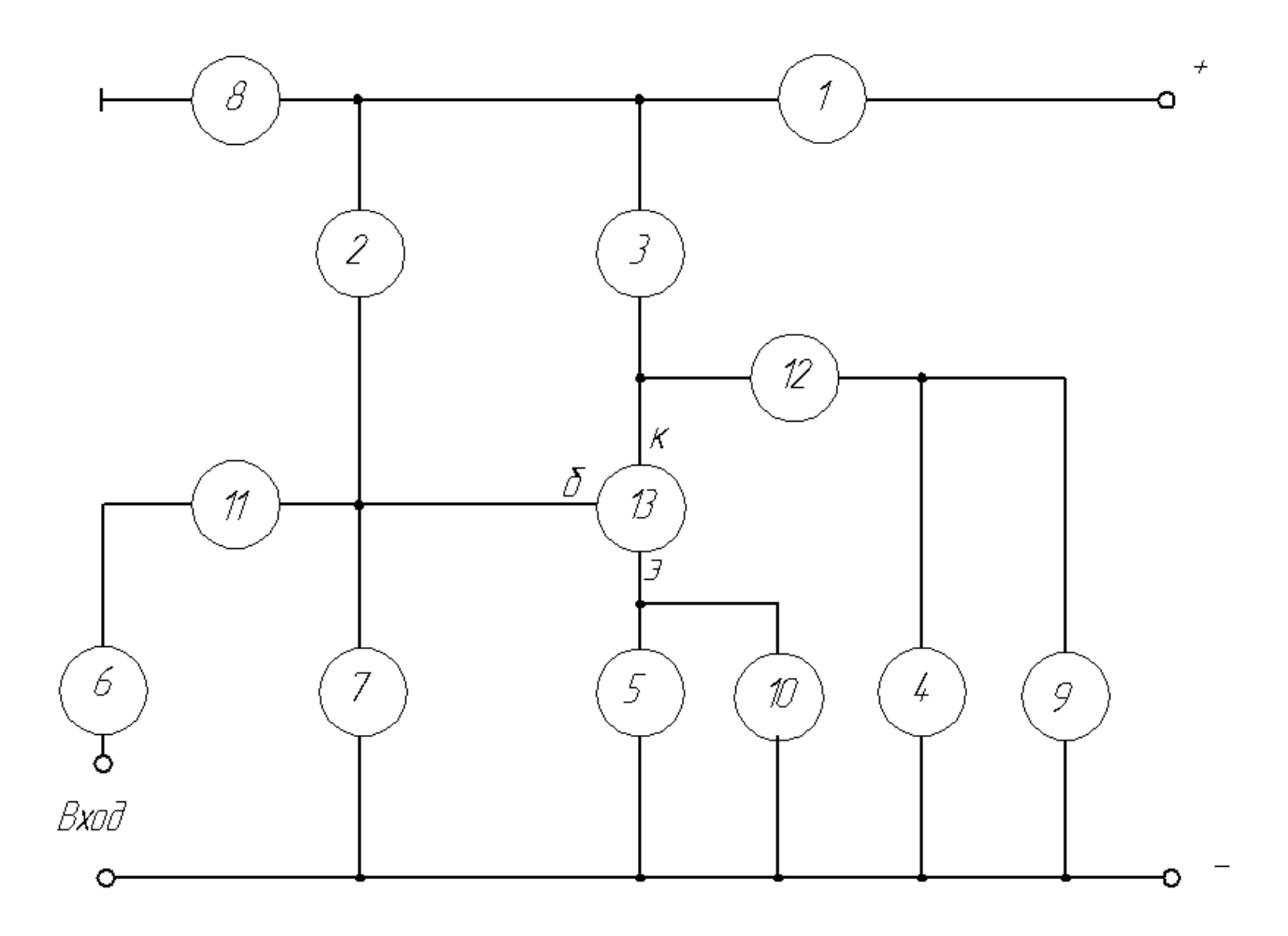

Перечень и количество элементов предварительного каскада усиления

- 1. Резистор МЛТ-0,125-3 кОм
- 2. Резистор МЛТ-0,125-4,7 кОм
- 3. Резистор МЛТ-0,125-22 кОм
- 4. Резистор МЛТ-0,125-10 кОм
- 5. Резистор ОМЛТ-0,125-330 Ом
- 6. Резистор МЛТ-0,125-18 кОм
- 7. Резистор МЛТ-0,125-3 кОм
- 8. Конденсатор КМ-6-0,15 мкФ Н50
- 9. Конденсатор КМ-6-0,05 мкФ Н33
- 10. Конденсатор КМ-6-1 мкФ Н33
- 11. Конденсатор КМ-6-0,15 мкФ Н50
- 12. Конденсатор КМ-6-0,01 мкФ Н33
- 13. Транзистор КТ315А (n-p-n типа)

Рисунок 14 - Принципиальная электрическая схема предварительного каскада усиления

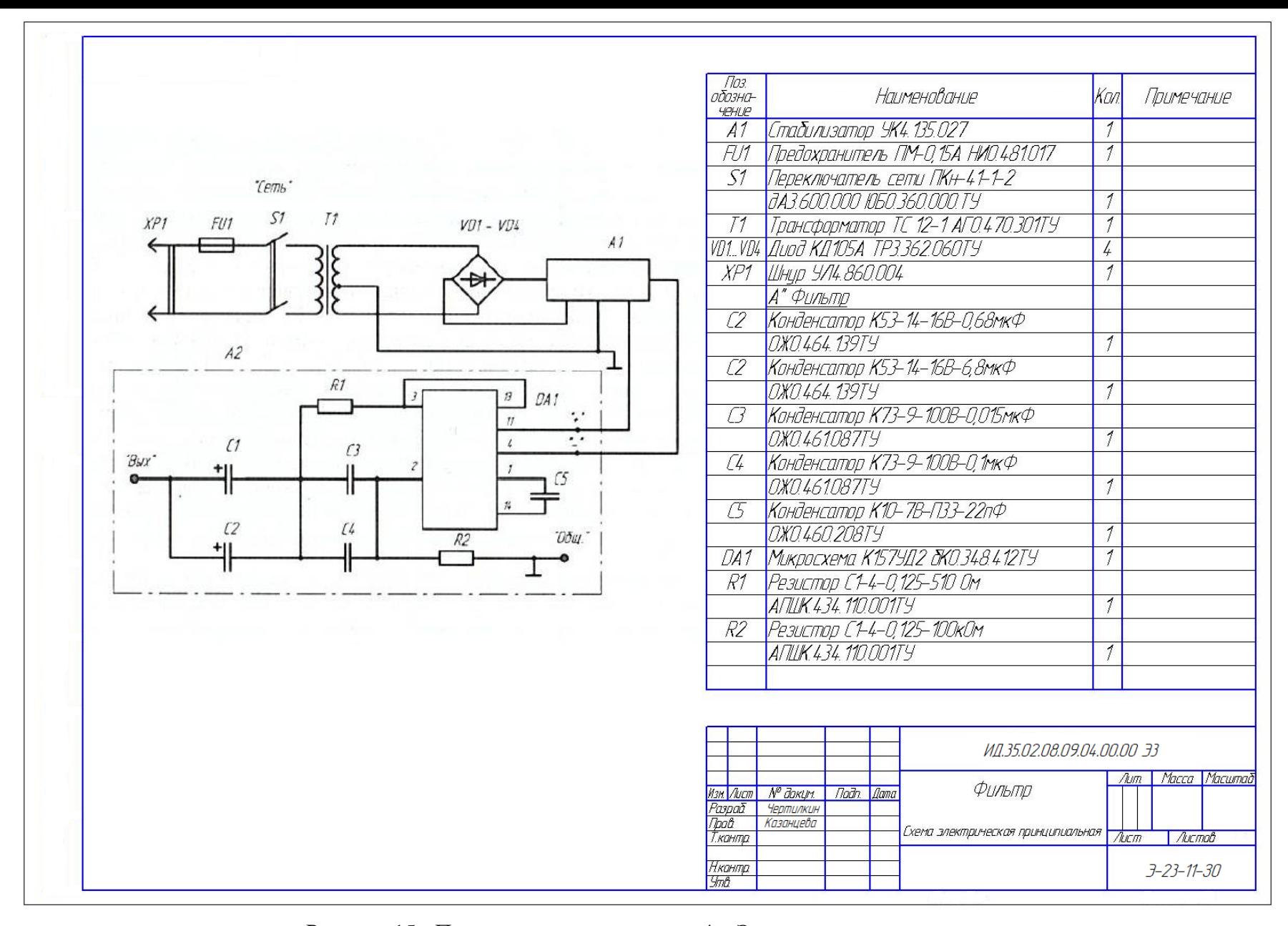

Рисунок 15 - Пример выполнения листа 4 – Электрическая схема

## **Лист 5 – План здания с нанесение электротехнического оборудования (формат А3). Содержание задания.**

На листе формата А3 выполните фрагмент плана здания с нанесением электрического оборудования и прокладки электрических сетей. На чертеж поместите ведомость данных о групповых щитках с автоматическими выключателями по ГОСТ 21.608—2021.

Фрагмент плана здания выберите в зависимости от номера варианта по таблице 6 и рисунку 16.

Пример выполнения задания представлен на рисунке 17 .

## **Порядок выполнения задания.**

- 1. Перейдя по ссылке [6. Работа со спецификациями,](http://localhost:8100/kStudy/21/ru-RU/working_with_bom.html) изучите пункт «Работа со спецификациями»
- 2. Добавьте в чертеж ведомость данных о групповых щитках с автоматическими выключателями по ГОСТ 21.608—2021. Для этого выполните команды: **Управление** → **Спецификация** → **Описания спецификаций** → **Добавить описание** → **Выбрать.**  Выберите библиотеку **SPDS GR**, затем выберите стиль **29 Данные о групповых щитках с автоматическими выключателями → ОК.** В появившемся окне нажмите команду **Включить отображение на листе**, при этом ведомость должна появиться над основной надписью. Нажмите правой кнопкой мыши на перечень элементов и выберите команду **Разместить спецификацию**. Разместите ведомость над основной надписью в верхнем углу листа.
- 3. Вычертите координационные оси здания.
- 4. Вычертите несущие стены здания тонкими линиями, приняв толщину наружных несущих стен 510 мм и привязку 300/210. Вычертите колонны, размеры колонн примите 700х700 мм. Ограничьте фрагмент плана здания сплошной тонкой линией с изломами.
- 5. Перейдя по ссылке [Слои,](http://localhost:8100/kStudy/21/ru-RU/395_glava46_sloi.html) изучите приемы работы со слоями.
- 6. Создайте слой 1 «Фрагмент плана здания», задайте цвет слоя и перенесите изображение фрагмента на слой.
- 7. Выполните изображения электрического оборудования основными линиями.
- 8. Создайте слой 2 «Электрическое оборудование», задайте цвет слоя и перенесите изображение оборудования на слой.
- 9. Обозначьте элементы электрического оборудования используя команду «Линия-выноска», находящуюся на панели «Обозначения».
- 10. Создайте слой 3 «Обозначения», задайте цвет слоя и перенесите обозначения элементов на слой.
- 11. Нанесите размеры между координационными осями.
- 12. Промаркируйте координационные оси.
- 13. Создайте слой 4 «Размеры», задайте цвет слоя и перенесите размеры на слой.
- 14. Внесите в ведомость данные о групповых щитках с автоматическими выключателями используя данные рисунка 18. Для этого кликните по ней два раза левой кнопкой мыши и добавьте строки, используя команды на панели **Объекты.**
- 15. Проверьте правильность выполнения чертежа. Заполните основную надпись.

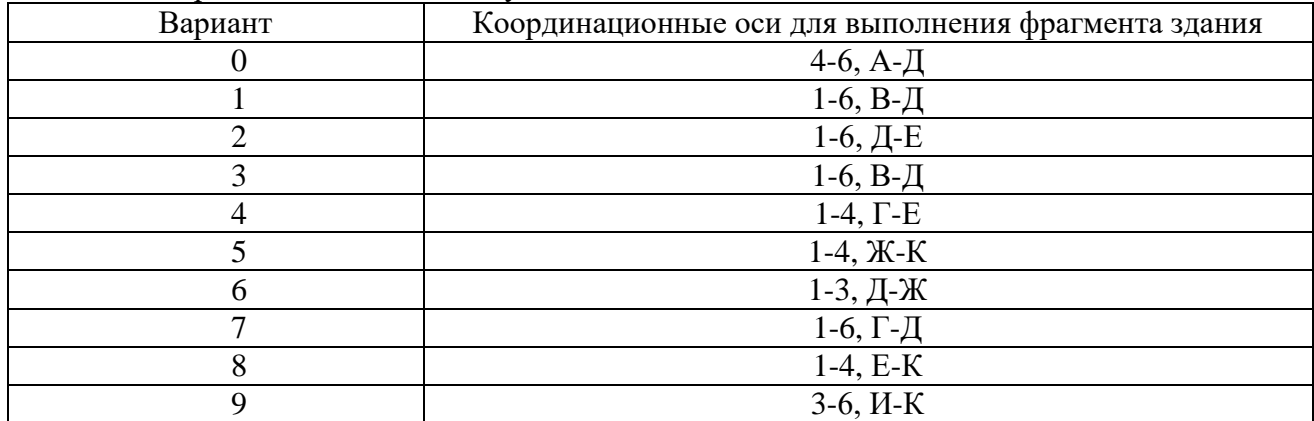

#### Таблица 7 – Варианты заданий к листу 5

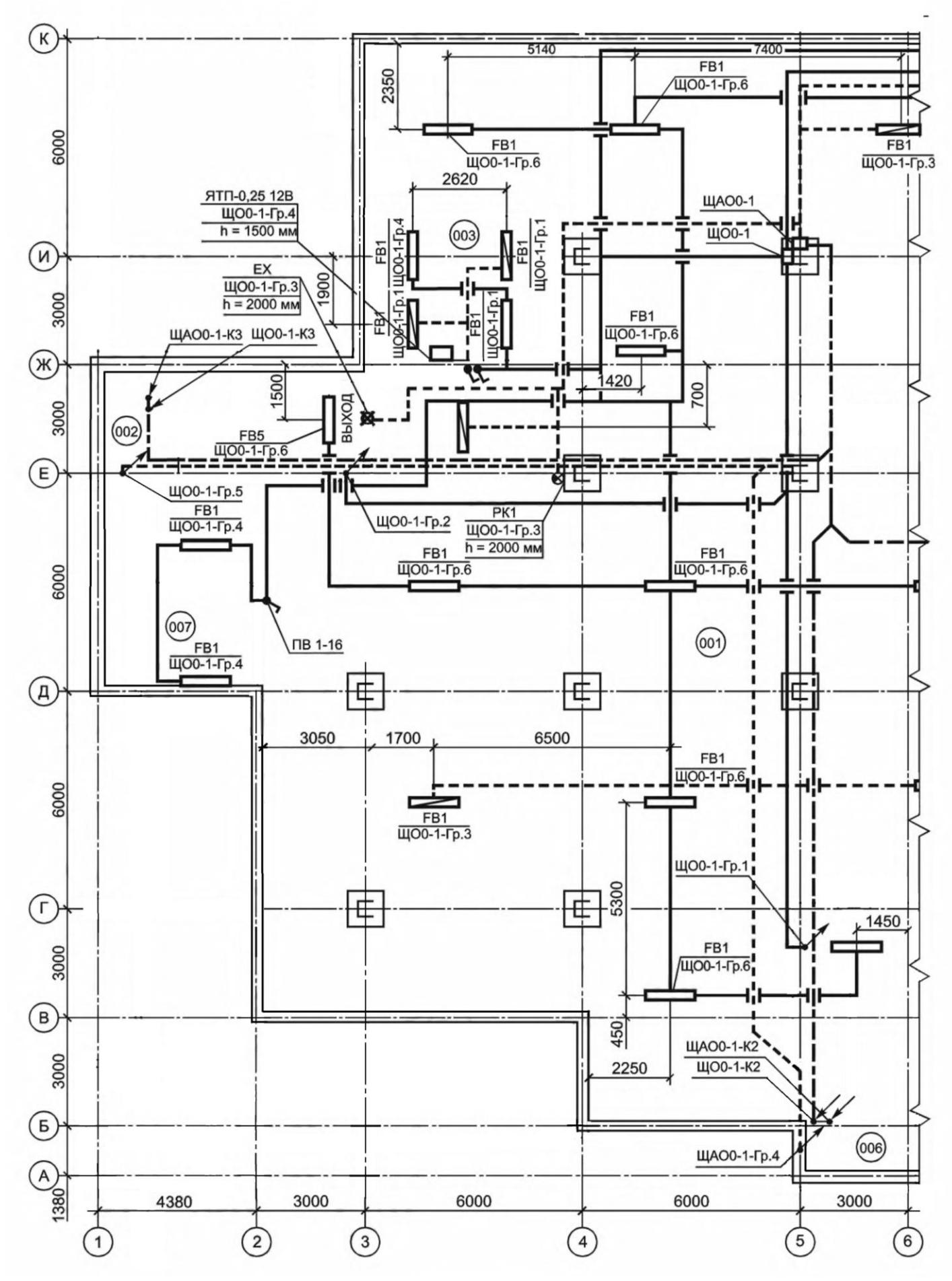

Рисунок 16 - План здания для выполнения листа 5

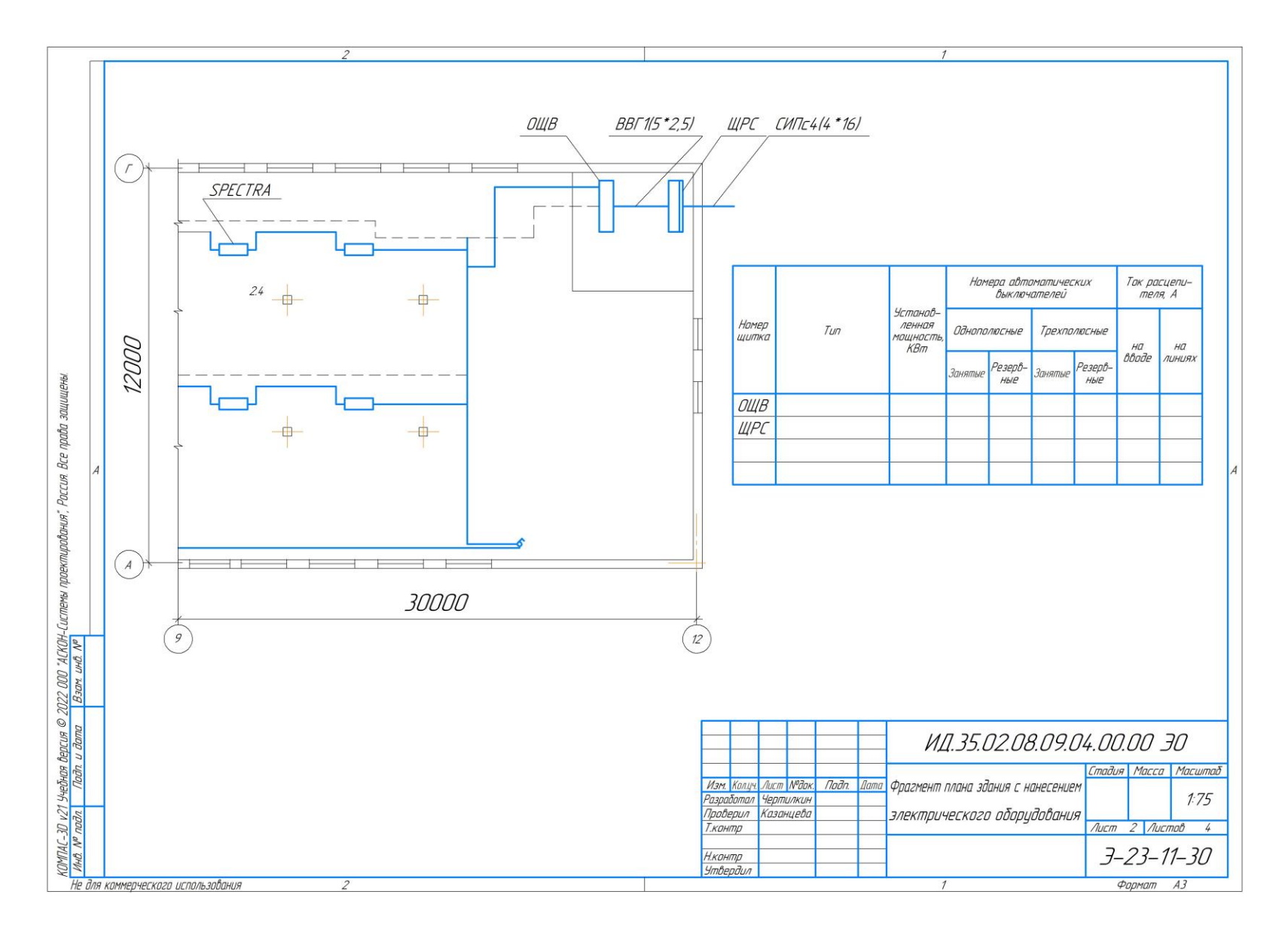

Рисунок 17 - Пример выполнения листа 5

| Номер<br>щитка | Тип                                                                              | Установ-<br>ленная<br>мощность,<br>кВА | Номера автоматических выключателей |             |              |           | Ток расцепителя, А |           |
|----------------|----------------------------------------------------------------------------------|----------------------------------------|------------------------------------|-------------|--------------|-----------|--------------------|-----------|
|                |                                                                                  |                                        | Однополюсные                       |             | Трехполюсные |           |                    | На линиях |
|                |                                                                                  |                                        | Занятые                            | Резервные   | Занятые      | Резервные | На вводе           |           |
| ЩАО0-1         | Pragma, Cat. No.<br>PRA29113. Навесное<br>исполнение. IP31.<br>Подвал 001        | 1,1                                    | QF <sub>2</sub> -<br>QF6           | QF7,<br>QF8 | QF1          |           | 25                 | 6         |
| ЩО0-1          | Pragma, Cat. No.<br><b>PRA29113. Навесное</b><br>исполнение. IP31.<br>Подвал 001 | 2,4                                    | QF <sub>2</sub> -<br>QF7           | QF8,<br>QF9 | QF1          |           | 25                 | 6         |

Рисунок 18 – Пример заполнения ведомости данных о групповых щитках

#### **Список рекомендуемой литературы**

- 1. Мефодьева, Л. Я. Инженерная и компьютерная графика: КОМПАС-3D V18 : учебное пособие для СПО / Л. Я. Мефодьева. — Саратов : Профобразование, 2022. — 173 c. — ISBN 978-5-4488-1502-7. — Текст : электронный // Электронный ресурс цифровой образовательной среды СПО PROFобразование : [сайт]. — URL: https://profspo.ru/books/125573 (дата обращения: 15.04.2024). — Режим доступа: для авторизир. Пользователей.
- 2. Конакова, И. П. Компьютерная графика. КОМПАС и AutoCAD : учебное пособие для СПО / И. П. Конакова, И. И. Пирогова ; под редакцией С. Б. Комарова. — 2-е изд. — Саратов, Екатеринбург : Профобразование, Уральский федеральный университет, 2019. — 144 c. — ISBN 978-5-4488-0450-2, 978-5-7996-2825-3. — Текст : электронный // Электронный ресурс цифровой образовательной среды СПО PROFобразование : [сайт]. — URL: https://profspo.ru/books/87814 (дата обращения: 15.04.2024). — Режим доступа: для авторизир. Пользователей.
- 3. Кудрявцев, Е. М. КОМПАС-3D. Проектирование в архитектуре и строительстве / Е. М. Кудрявцев. — 2-е изд. — Саратов : Профобразование, 2019. — 544 c. — ISBN 978- 5-4488-0113-6. — Текст : электронный // Электронный ресурс цифровой образовательной среды СПО PROFобразование : [сайт]. — URL: https://profspo.ru/books/87997 (дата обращения: 15.04.2024). — Режим доступа: для авторизир. Пользователей.
- 4. Кокошко А.Ф. Инженерная графика : учебное пособие / Кокошко А.Ф., Матюх С.А.. — Минск : Республиканский институт профессионального образования (РИПО), 2019. — 268 c. — ISBN 978-985-503-903-8. — Текст : электронный // IPR SMART : [сайт]. — URL: https://www.iprbookshop.ru/93444.html (дата обращения: 27.01.2023). — Режим доступа: для авторизир. пользователей
- 5. Кокошко А.Ф. Инженерная графика. Практикум : учебное пособие / Кокошко А.Ф., Матюх С.А.. — Минск : Республиканский институт профессионального образования (РИПО), 2019. — 88 c. — ISBN 978-985-503-946-5. — Текст : электронный // IPR SMART : [сайт]. — URL: https://www.iprbookshop.ru/93424.html (дата обращения: 27.01.2023). — Режим доступа: для авторизир. пользователей
- 6. Панасенко, В. Е. Инженерная графика : учебник для СПО / В. Е. Панасенко. Санкт-Петербург : Лань, 2021. — 168 с. — ISBN 978-5-8114-6828-7. — Текст : электронный // Лань: электронно-библиотечная система. — URL: https://e.lanbook.com/book/153640
- 7. Семенова Н.В. Инженерная графика : учебное пособие для СПО / Семенова Н.В., Баранова Л.В.. — Саратов, Екатеринбург : Профобразование, Уральский федеральный университет, 2019. — 86 c. — ISBN 978-5-4488-0501-1, 978-5-7996-2860-4. — Текст электронный // IPR SMART : [сайт]. — URL: https://www.iprbookshop.ru/87803.html (дата обращения: 27.01.2023). — Режим доступа: для авторизир. пользователей
- 8. Тарасов, Б. Ф. Начертательная геометрия : учебник для спо / Б. Ф. Тарасов, Л. А. Дудкина, С. О. Немолотов. — Санкт-Петербург : Лань, 2021. — 256 с. — ISBN 978-5- 8114-6890-4. — Текст : электронный // Лань : электронно-библиотечная система. — URL: https://e.lanbook.com/book/153658.